## МІНІСТЕРСТВО ОСВІТИ ТА НАУКИ УКРАЇНИ СУМСЬКИЙ ДЕРЖАВНИЙ УНІВЕРСИТЕТ ЦЕНТР ЗАОЧНОЇ, ДИСТАНЦІЙНОЇ ТА ВЕЧІРНЬОЇ ФОРМ НАВЧАННЯ КАФЕДРА КОМП'ЮТЕРНИХ НАУК СЕКЦІЯ ІНФОРМАЦІЙНИХ ТЕХНОЛОГІЙ ПРОЄКТУВАННЯ

# **КВАЛІФІКАЦІЙНА РОБОТА БАКАЛАВРА**

**на тему:** «Web-додаток для підтримки діяльності фотостудії»

за спеціальністю 122 «Комп'ютерні науки та інформаційні технології», освітньо-професійна програма «Інформаційні технології проектування»

**Виконавець роботи:** студент групи ІТдн-61лц Шумилко Андрій Юрійович

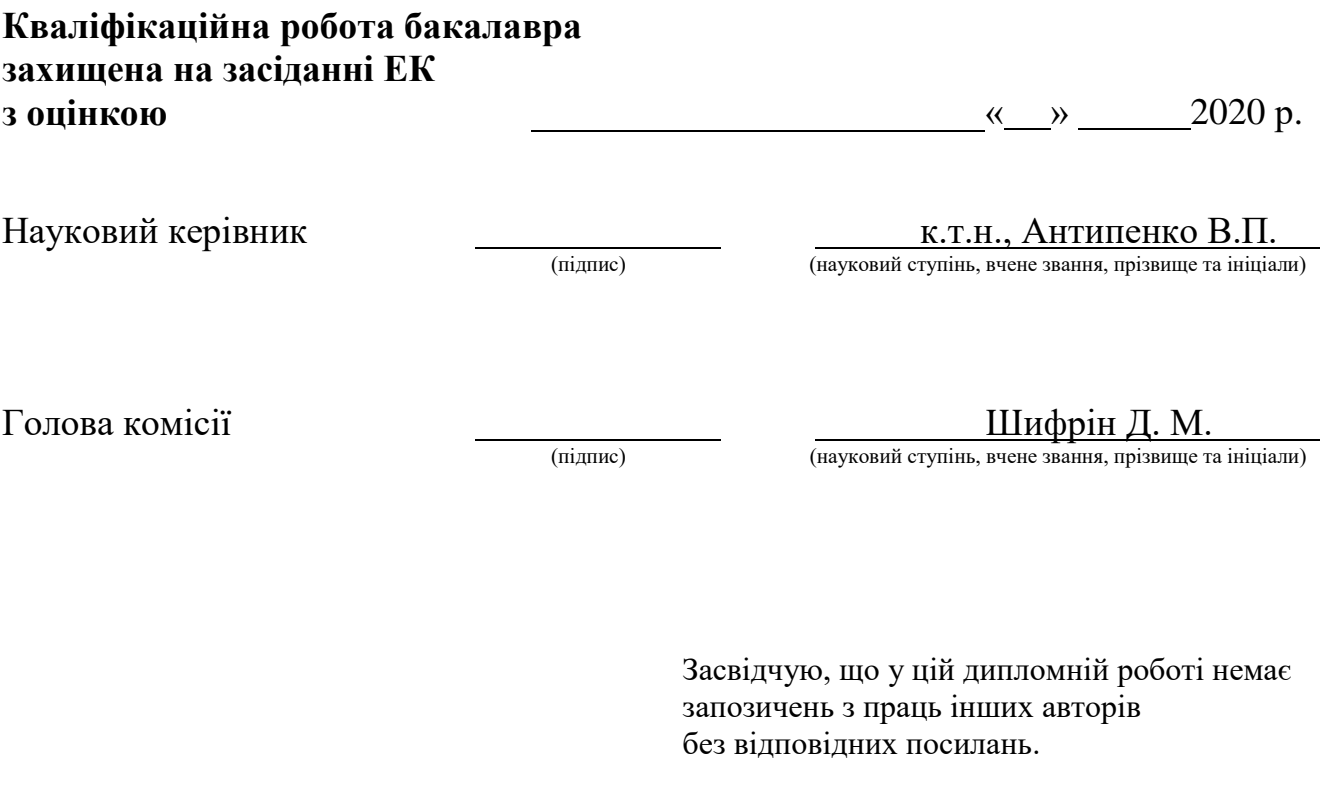

Студент \_\_\_\_\_\_\_\_\_\_\_\_\_\_\_\_\_

(підпис)

Суми 2020

**Сумський державний університет Центр** заочної, дистанційної та вечірньої форм навчання **Кафедра** комп'ютерних наук **Секція** інформаційних технологій проектування **Спеціальність** 122 «Комп'ютерні науки та інформаційні технології» **Освітньо-професійна програма** «Інформаційні технології проектування»

## **ЗАТВЕРДЖУЮ**

Зав. секцією ІТП

В. В. Шендрик «  $\rightarrow$  20 p.

## **З А В Д А Н Н Я НА КВАЛІФІКАЦІЙНУ РОБОТУ БАКАЛАВРА СТУДЕНТУ**

*Шумилко Андрій Юрійович*

**1 Тема роботи** *Web-додаток для підртримки діяльності фотостудії*

**керівник роботи**\_\_*Антипенко Вікторія Петрівна, к.т.н.\_\_\_\_\_\_\_\_\_*\_\_\_\_\_\_\_\_\_\_\_,

затверджені наказом по університету від « *21*» травня 2020 р. № 608-III

**2 Строк подання студентом роботи** «\_07\_\_» грудня 2020 р.

**3 Вхідні дані до роботи** технічне завдання на розробку web-додатку для підтримки діяльності фотостудії

**4 Зміст розрахунково-пояснювальної записки (перелік питань, які потрібно розробити)** аналіз предметної області, проектування web-додатку, розробка webдодатку

**5 Перелік графічного матеріалу (з точним зазначенням обов'язкових креслень)** 

## **6. Консультанти розділів роботи:**

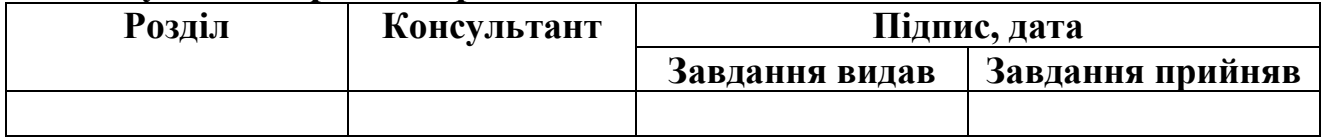

## **7.Дата видачі завдання**\_\_\_\_\_\_\_\_\_**\_\_\_\_\_\_\_\_\_\_\_\_\_\_\_\_\_\_\_\_\_\_\_\_\_\_\_\_\_\_\_\_\_\_\_\_\_\_**

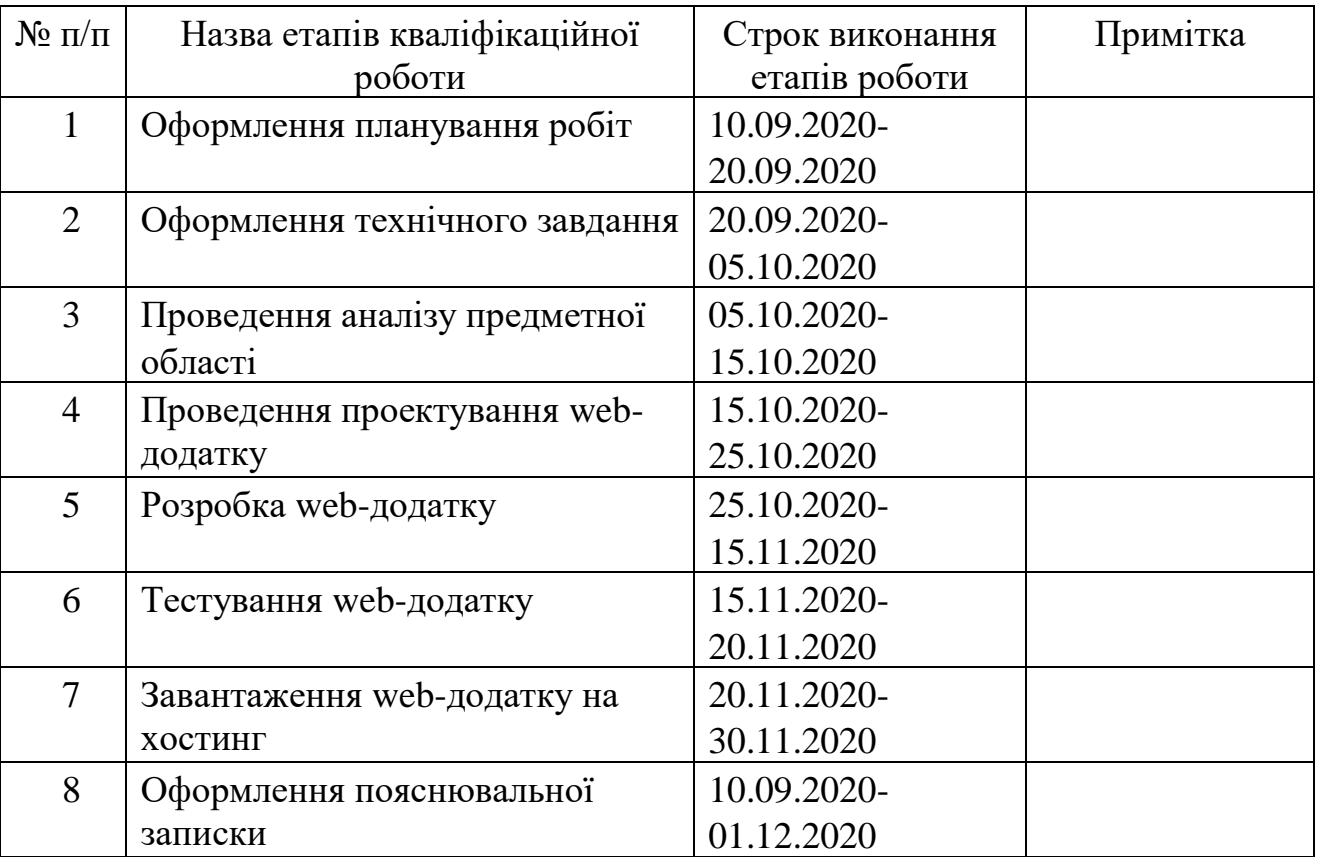

# **КАЛЕНДАРНИЙ ПЛАН**

## **Студент** \_\_\_\_\_\_\_\_\_\_\_\_\_\_\_\_

(підпис)

Шумилко А.Ю.

**Керівник роботи** \_\_\_\_\_\_\_\_\_\_\_\_\_\_\_

(підпис)

к.т.н., Антипенко В.П.

## РЕФЕРАТ

Тема кваліфікаційної роботи бакалавра «Web-додаток для підтримки діяльності фотостудії».

Дана дипломна складається зі вступу, 3 розділів, висновку та списоку використаних джерел та додатків.

Пояснювальна записка складається з 47 сторінок, 25 рисунків, 4 таблиці, 3 додатки та 19 джерел.

У даній дипломній роботі за мету було взято розробку web-додатку для підтримки діяльності фото студії та поширення інформації, яка може бути корисною та цікавою для потенційних клієнтів фотостудії.

У першому розділі було досліджено актуальність проекту, а також проаналізовано сайти аналоги, порівнювались їх переваги та недоліки.

У другому розділі проведилась робота над проектуванням web-додатку, також були змодельовані діаграми IDЕF0 та UML-діаграма.

У третьому розділі описано розробку web-додатку, дизайн, наповнення.

Кінцевим результатом є розроблений web-додаток для підтримки діяльності фотостудії

# **3MICT**

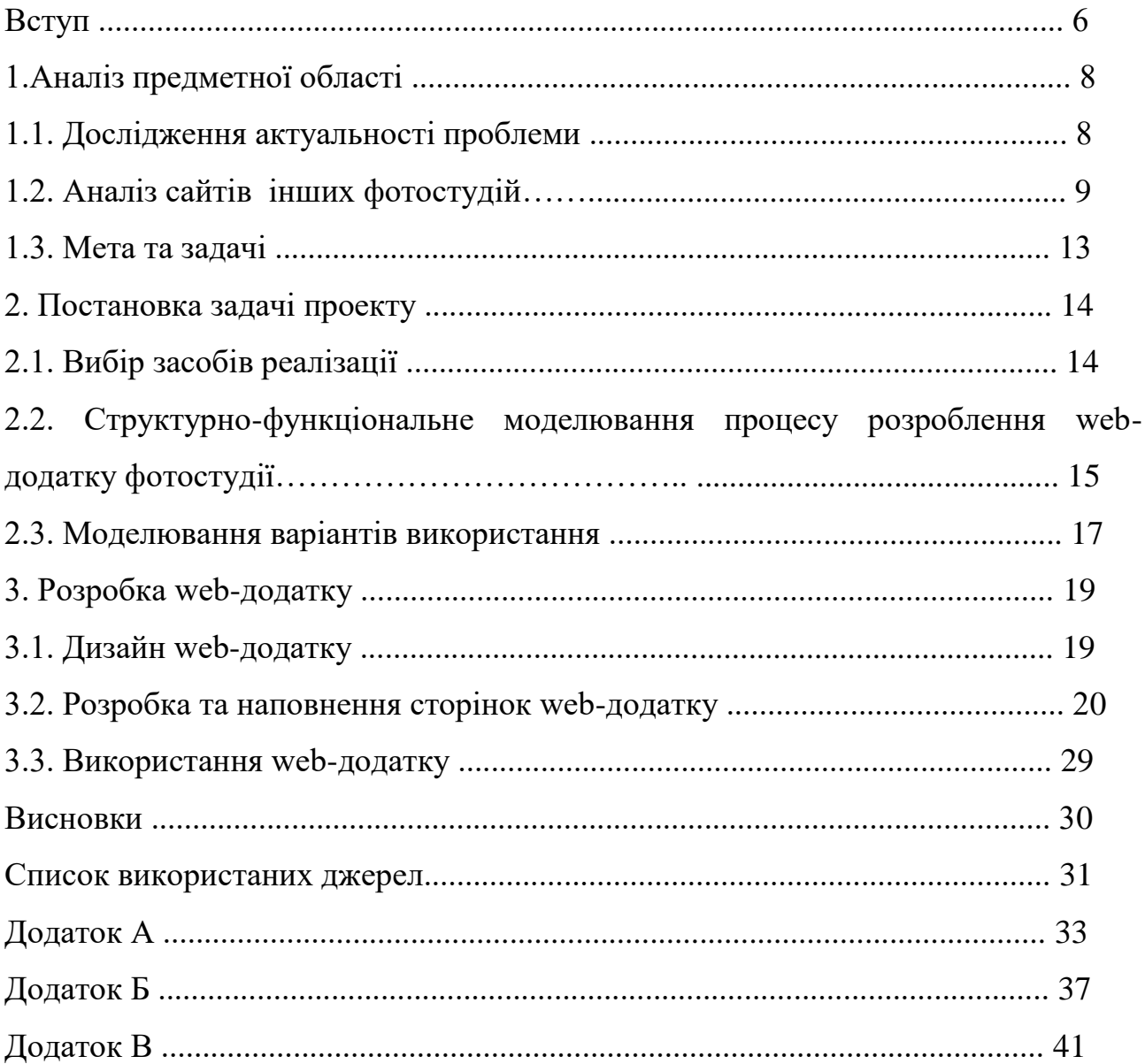

#### **ВСТУП**

На даному етапі розвитку мережа Інтернет є засобом комунікації та поширенням інформаційного матеріалу про фотостудію, який відображає багато текстової інформації а також картинки та відео. Командою було прийняте рішення створити сайт для підтримки діяльності фотостудії який дозволить привернути увагу людей, які віддають перевагу якісним фото та сувенірній продукції, до послуг представленної фото студії та зацікавить інших співпрацювати з нею. При розробці даного web-додатку повинно бути враховано варіанти розташування фото та відео, а також текстового матеріалу у великому обсязі.

Об'єкт даного дослідження: особливості висвітлення діяльності фотостудії в мережі Інтернет.

Предмет дослідження: web-додаток для підтримки всіх напрямків діяльності фотостудії.

Мета кваліфікаційної роботи бакалавра: розробка web-додатку для підтримки діяльності фотостудії.

Щоб досягнути даної мети кваліфікаційної роботи бакалавра, було встановлено такі задачі:

• проаналізувати сайти аналоги для подолання всіх недоліків при створенні особистого сайту;

• вибрати доцільний спосіб для проектування web-додатку;

• знайти найбільш оптимальну платформу на якій буде розміщуватись сайт;

• підготувати матеріал який буде розміщуватись на усіх сторінках сайту.

• протестувати веб - додаток.

Для створення web-додатку послужила причина розповсюдження та донесення інформації для потенціальних користувачів представленної фото студії.

Web-додаток є зручним у користуванні, а також в повному обсязі надає інформацію для користувачів, що значно полегшує роботу фотостудії – це й є основним результатом даної роботи.

## **1. АНАЛІЗ ПРЕДМЕТНОЇ ОБЛАСТІ**

#### **1.1. Дослідження актуальності проблеми**

Створення даного web-додатку є потужним поштовхом у галузі фотографії, який дозволяє підтримувати її діяльність. Зважаючи на те, світова мережа Інтернет є найшвидшим джерелом для отримання та обробки інформації, тому створення web-додатку є ефективним. Даний сайт взяв за головну мету поширення інформації, про діяльність фотостудії, а також просування її сувенірної продукції.

Технічна можливість передбачає вимоги до програмного та апаратного забезпечення для його розробки веб-сайту. Апаратне забезпечення не є проблемою, оскільки воно працює на будь-якому комп'ютері, підключеному до мережі Інтернет. Запропонована технологія повинна відповідати всім вимогам до програмного забезпечення, враховуючи такі фактори, як підтримка PHP браузером разом із основними веб-технологіями.

В якості засобів реалізації використано WordPress як CMS, що базується на PHP, а також інші програми розроблені з використанням PHP або HTML. Усі вимоги успішно задовольняються з відкритим кодом технологій.

## **1.2 Аналіз аналогів сайтів комерційних фотографів**

Розробка web-додатку не можлива без поставленої мети, завдань та цілей, які потрібно першочергово зпроектувати для кращого функціювання сайту. Також потрібно проаналізувати сайти аналоги, щоб зрозуміти чому потрібно більше приділяти уваги, а що можна взагалі вилучити.

Щоб досягти дану мети проекту, було здійснено дослідження інших сайтів фотостудій або web-сайтів для фотографів, які професійно займаються такою діяльністю.

Перший аналог – фотостудія «FREEDOM» місто Львів [1]. Сторінка «Головна» відображена на рисунку 1.1.

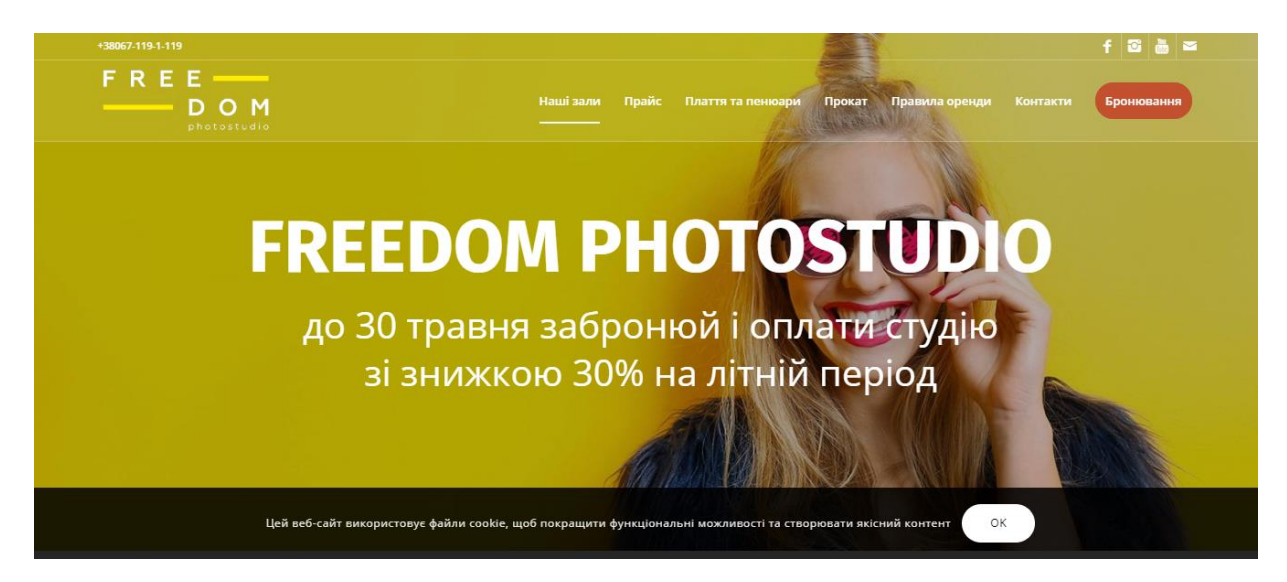

Рисунок 1.1 – Головна сторінка web-сайту фотостудії «FREEDOM»

Другий аналог – фотостудія «193» м. Київ [2]. На рисунку 1.2. відображено головну сторінку даного web-сайту.

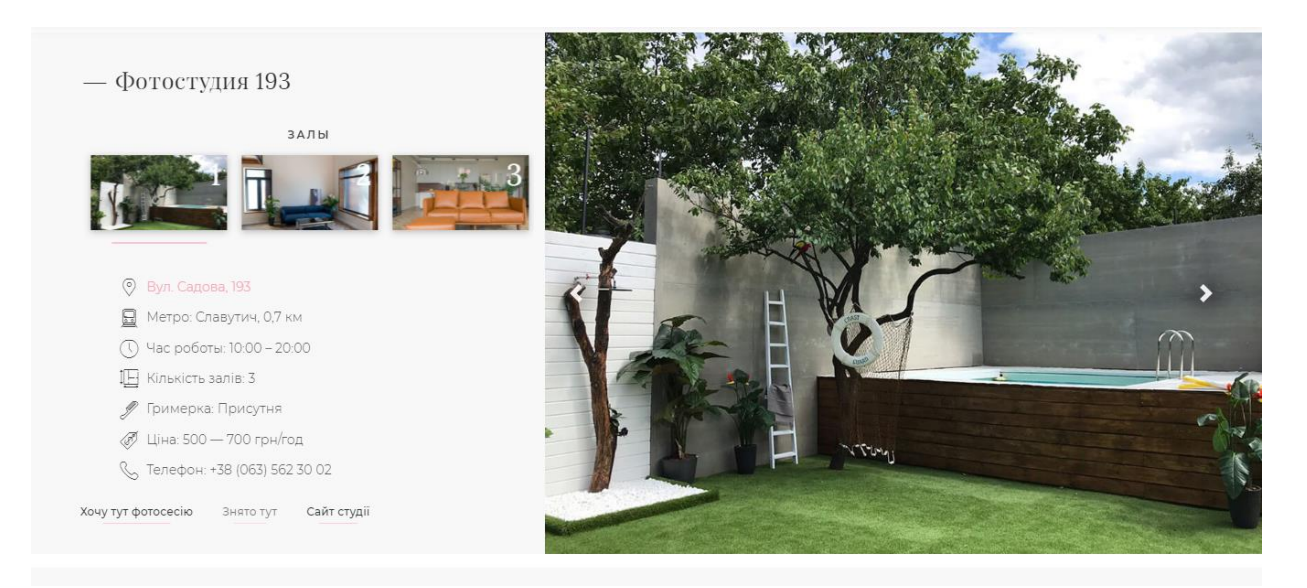

Рисунок 1.2 – Головна сторінка web-сайту фотостудії «193»

Наступний аналог – фотостудія «PASSAGE STUDIO», м. Львів [3]. Сторінка «Головна сторінка» відображена на рисунку 1.3.

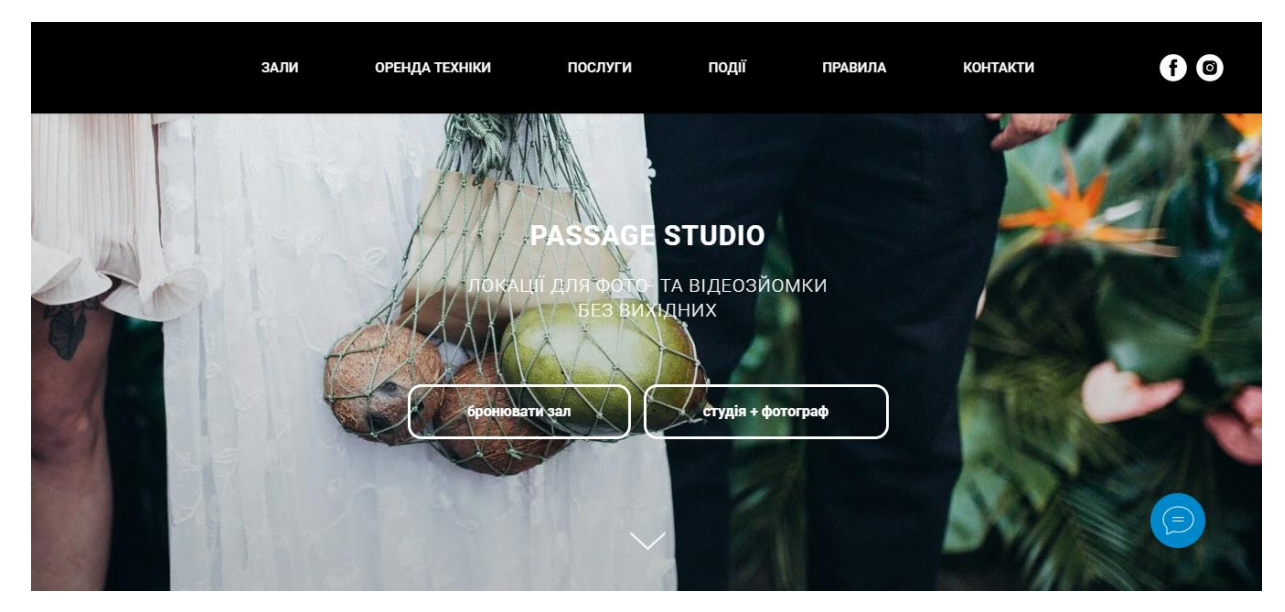

Рисунок 1.3 –сторінка фотостудії «PASSAGE STUDIO»

Далі – фотостудія «ETUDE», м. Харків [4]. На рисунку 1.4. відображено головну сторінку web-сайту даної фотостудії.

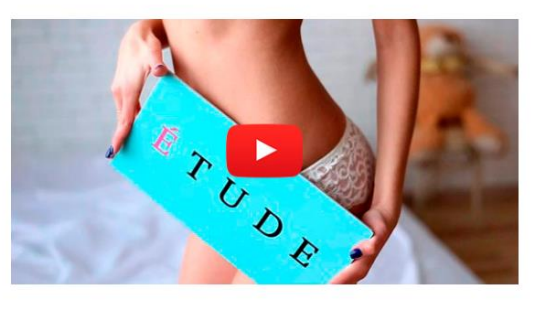

#### О СТУДИИ

ЕТUDE - это фотостудия в Харькове, где практикуют креативный подход, минимализм и совершенство в деталях. Белоснежная студия панорамные окна, высокие потолки, стены с молдингами, кубы

Студия занимает 52 м<sup>2</sup>. У нас есть дополнительно wi-fi, трансфер при **НАОбХОЛИМОСТИ** 

Наша цель - сделать ваше время в студии незабываемым, а снимки наполненные гармонией, совершенством и красотой.

Возможна оплата с НЛС

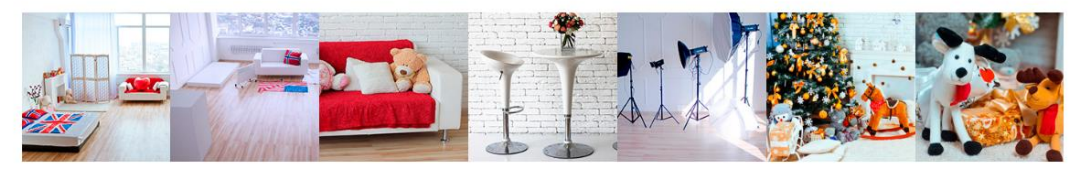

Рисунок 1.3 – Головна сторінка web-сайту фотостудії «ETUDE»

Після проведеного аналізу сторінок аналогів інших фотостудій у світовій мережі Інтернет, проаналізувавши плюси та мінуси дійшли до наступних висновків:

Мінуси:

- − текс написано не коректно;
- − постійно спливає реклама яка відволікає увагу;
- − деякі сторінки не коректно відображаються;
- − не можливо збільшити фото для кращого перегляду продукції;
- − не можливо оформити швидко замовлення.

Плюси:

- − навігація;
- − правильність підбору кольорів;
- − головна сторінка досить цікава та приваблива;
- − можливість надсилання замовлень а також спілкування з

веб- адміністратором.

Порівняльна характеристика сайтів аналогів представлена в таблиці 1.1.

| Критерії                | Web-сайта<br>Фотостудії<br><b>«FREEDOM»</b> | Web-сайт<br>фотостудії<br>$\langle$ (193 $\rangle$ ) | Web-сайт<br>Фотостудії<br>«PASSAGE<br><b>STUDIO»</b> | Web-сайт<br>фотостудії<br><b>«ETUDE»</b> |
|-------------------------|---------------------------------------------|------------------------------------------------------|------------------------------------------------------|------------------------------------------|
| Відсутність непотрібної | $+$                                         |                                                      |                                                      |                                          |
| реклами                 |                                             |                                                      |                                                      |                                          |
| Розподіл по видам       | $+$                                         |                                                      | $^{+}$                                               | $^+$                                     |
| фотографії              |                                             |                                                      |                                                      |                                          |
| Можливість зворотного   | $+$                                         | $^{+}$                                               | $^{+}$                                               |                                          |
| зв'язку                 |                                             |                                                      |                                                      |                                          |
| Зручність               |                                             |                                                      | $^{+}$                                               | $+$                                      |
| Навігація               |                                             | $+$                                                  | $+$                                                  |                                          |
| Кольорова гамма         |                                             | $+$                                                  | $+$                                                  | $+$                                      |
| Збільшення фото         |                                             |                                                      | $+$                                                  | $+$                                      |
| Видима цінова політика  |                                             | $^{+}$                                               | $+$                                                  |                                          |

Таблиця 1.1 – Аналіз розглянутих комерційних web-сайтів фотографів

Переглянувши таблицю 1.1, дійшли таких результатів, які потрібно врахувати при створенні власного сайту, а саме:

- − відображати тільки потрібну рекламу;
- − використовувати якісний контент;
- − постійно оновлювати інформацію;
- − при оформленні відображати відповідну гаму кольорів;
- − створити веб-адміністратора;
- − швидкий доступ до сторінок та оформлення замовлень.

Розробка власного web-сайту «Ярко» передбачає подолання недоліків, які було визначено у web-сайтах-аналогах.

#### **1.3 Мета та задачі**

Основною метою створення сайту було донесення інформації для споживачів, а також просування продукції яку виготовляє фотостудії разом і з послугами фото та відео зйомок, а також виходу на Український ринок з можливістю конкурувати з іншими виробниками сувенірної продукції.

Так як велика кількість споживачів вільно користується мережею інтернет, була проведена аналітика і прийняте рішення розробитти даний сайт, щоб розвивати і популяризувати студію, а також для швидкого знаходження нових замовлень і підняття рівня фотостудія як у швидкосі виготовлення так і якісному виробництві продукції.

Після проведення детального аналізу контенту інших фотостудій, розуміючи перспективу та легкість в обслуговуванні даного сайту, що є зручним і простим для людини з базовим знанням компютера та можливість підключення до інтернету було прийнято рішення взяти платформу WordPress.com. Дана платформа є простою та зручною у використанні.

Користувач під час відвідування web-сайту отримує цікаву інформацію про фотостудію та продукцію, яку вона пропонує для покупців, а також фото зони, фотографів та можливі фотосесії.

Основні функції сайту:

− відображати інформацію про фотостудію та сувенірну продукцію;

− відображення актуальних новин про фотостудію «Ярко»;

− постійне відображати контактну інформацію.

Із повним списком функцій фотостудії «Ярко» можна ознайомитись у додатку А.

#### **2. ПОСТАНОВКА ЗАДАЧІ ПРОЕКТУ**

#### **2.1. Вибір засобів реалізації**

Найбільш зручним та оптимальним варіантом для створення додатку для підтримки діяльності фотостудії «Ярко» є інформаційна платформа WordPress. Вона досить проста та зручна у використанні, також вона є безкоштовною. Розробники зробили досить просту та зручну платформу для написання сайтів, адже це надає можливість швидко та зручно створювати тематичні сайти.

[Wоrdpress](https://www.webnode.com.ua/) для зручності вмикає в себе пошук та просунуті технології SEO оптимізації. Також автоматично генерує пошук сайту з правильним написання SEO. Інформаційна платформа WоrdPress надає прості інструменти для реалізації SEO оптимізації, які надають можливість швидко та зручно додавати заголовки, опис та мету, для швидкого доступу користувача до сайту та виведення його в топ першості пошуку.

Для швидкого та зручного налаштування web – додатку в інформаційній платформі [Wordpress](https://www.webnode.com.ua/) використовуються «Шаблони», в яких є багато можливостей та інструментів. Під час процесу створення додатку є можливість поексперментувати з різними зображеннями, також із галареєю, текстом та формами, кольоровою гамою, відео файлами, соціальними мережами та вбудувати Гугл карту розміщення фотостудії у web – додатку. Також інформаційна платформа [Wordpress](https://www.webnode.com.ua/) досить швидко синхронізується і надає можливість коректного відображення на мобільних пристроях, що є досить зручним для користувачів.

Для вибору теми сайту, потрібно увійти на інформаційну платформу [wоrdpress.cоm,](https://www.webnode.com.ua/,%20панелі) перейти у розділ доступності тем та натиснути на тему яка більш підходить для обраної теми, відкриється вікно перегляду теми і можна буде переглянути чи підходить тема. Тема дозволяє змінити візуальне відображення сайту без втручання в кодування, містить в собі файли шаблонів зображення, каскадні таблиці стилів, налаштовані сторінки, а також будь-які інші файли.

[Wordpress](https://www.webnode.com.ua/) дозволяє використовувати широкий спектр кольорів, безкоштовних зображень та відезаписів. Чіткий редактор зображень дозволяє застосувати різні кольори, вибирати макети фонових зображень й застосовувати відповідні фільтри. Також є попередній перегляд задопомогою якаго можна переглянути який вигляд буде мати дана web – сторінка.

На підставі аналізу предметної області було визначено мету кваліфікаційної роботи та необхідні інструменти для реалізації завдання. Водночас були сформовані вимоги до функціональної частини web-додатку та обрано методи реалізації. Наступним етапом є моделювання web-додатку, що включає в себе процес створення його дизайну та реалізація даної продукцї.

Також наступним етапом буде моделювання web – додатку, що включає в себе планування та моделювання продукту.

## **2.2. Структурно-функціональне web-додатку для підтримки діяльності фотостудії**

Під час моделювання web- додатку була розроблена контекстна діаграма IEDF0, тому що вона містить коротку характеристику усіх процесів, які потрібні для функціювання системи. На малюнку 2.1. показана контекстна діаграма, яку розробили в процесі моделювання web – додатку. Сама діаграма будується з вхідних – вихідних даних, управління, інструментів та функціонувального блоку.

Під час утворення web-додатку сформувалися такі дані:

- − вхідні дані;
- − вихідні дані;
- − контроль;

− механізми реалізації .

У процесі моделювання було розроблено контекстну діаграму (рис. 2.1.)

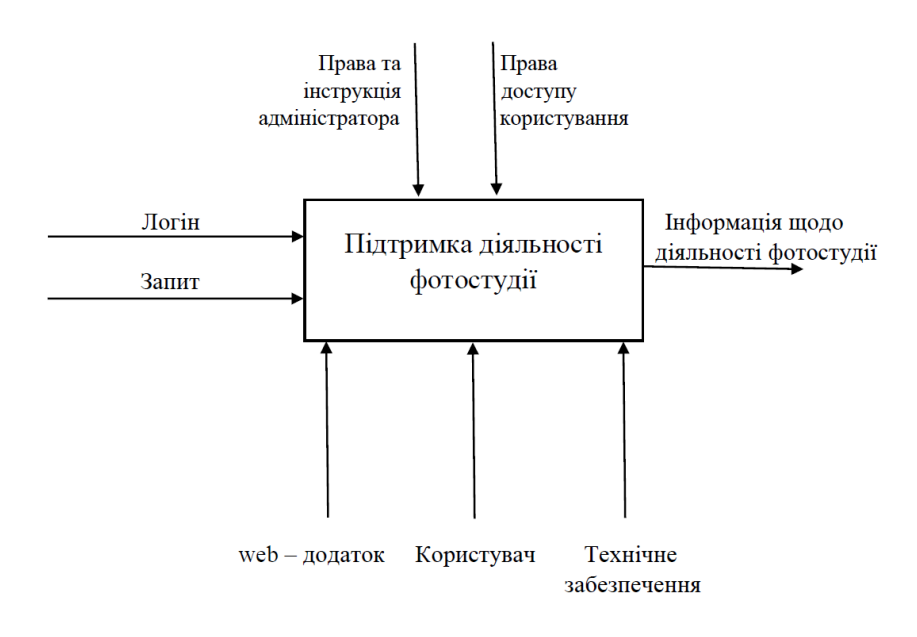

Рисунок 2.1 – Діаграма верхнього рівня (контекстна діаграма)

На рисунку 2.2 зображено діаграму декомпозиції для підтримки діяльності фотостудії.

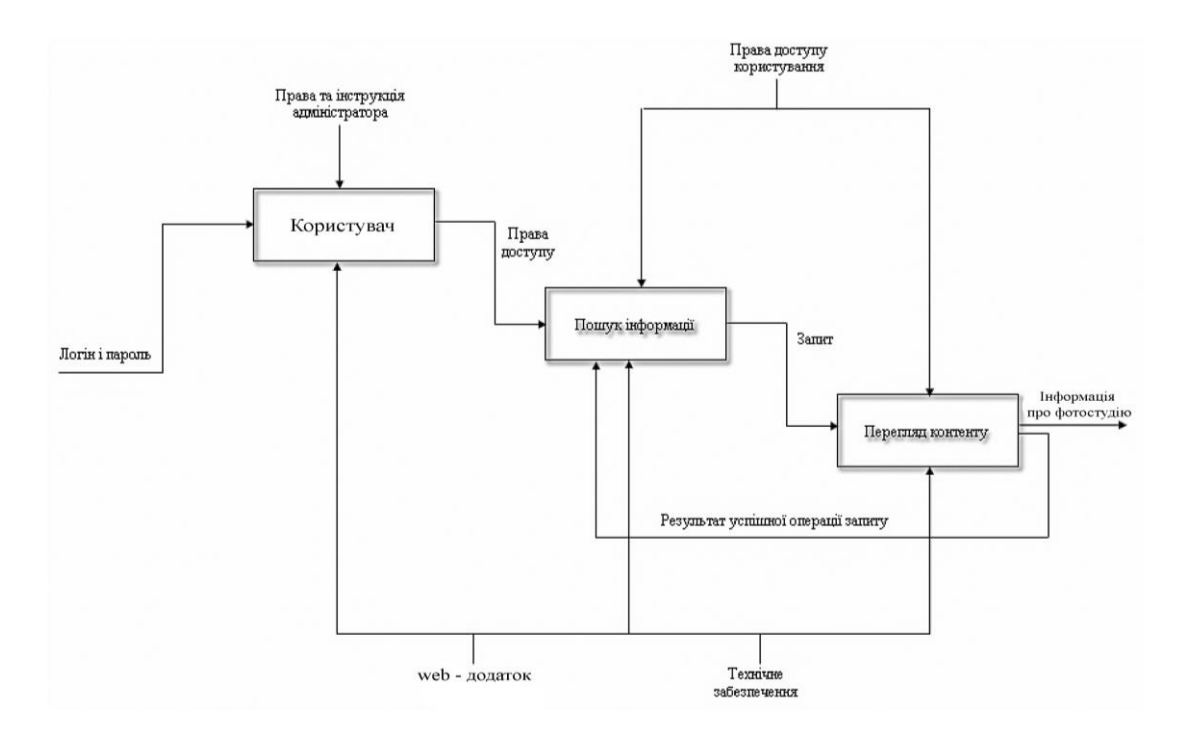

Рисунок 2.2 – Діаграму декомпозиції контекстної діаграми web-додатку підтримки діяльності фотостудії «Ярко»

Процесу «авторизації»:

- 1) вхідні дані;
- 2) вихідні дані;
- 3) контроль;
- 4) інструменти.

Етап пошуку інформації:

- − права доступу;
- запит;
- − контроль;
- − інструменти.

Процес перегляду контенту:

- − запит;
- − інформація;
- − права доступу користування;
- − технічне та програмне забезпечення.

## **2.3. Моделювання варіантів використання**

Основні операції застосування додатку

- − редагувати вміст;
- − отримати повідомлення;
- − послуги ,які надає фотостудія;
- − оформлення замовлень.

Якщо вибрати двух акторів «Користувач», «Адміністратор», то адміністратор має постійний доступ до всіх операцій, а користувач має право тільки переглядати інформацію і в даному випадку робити замовлення, а доступудо редагування він вже не має.

На основі цих даних було створено діаграму використання Use Case (рис. 2.3.)

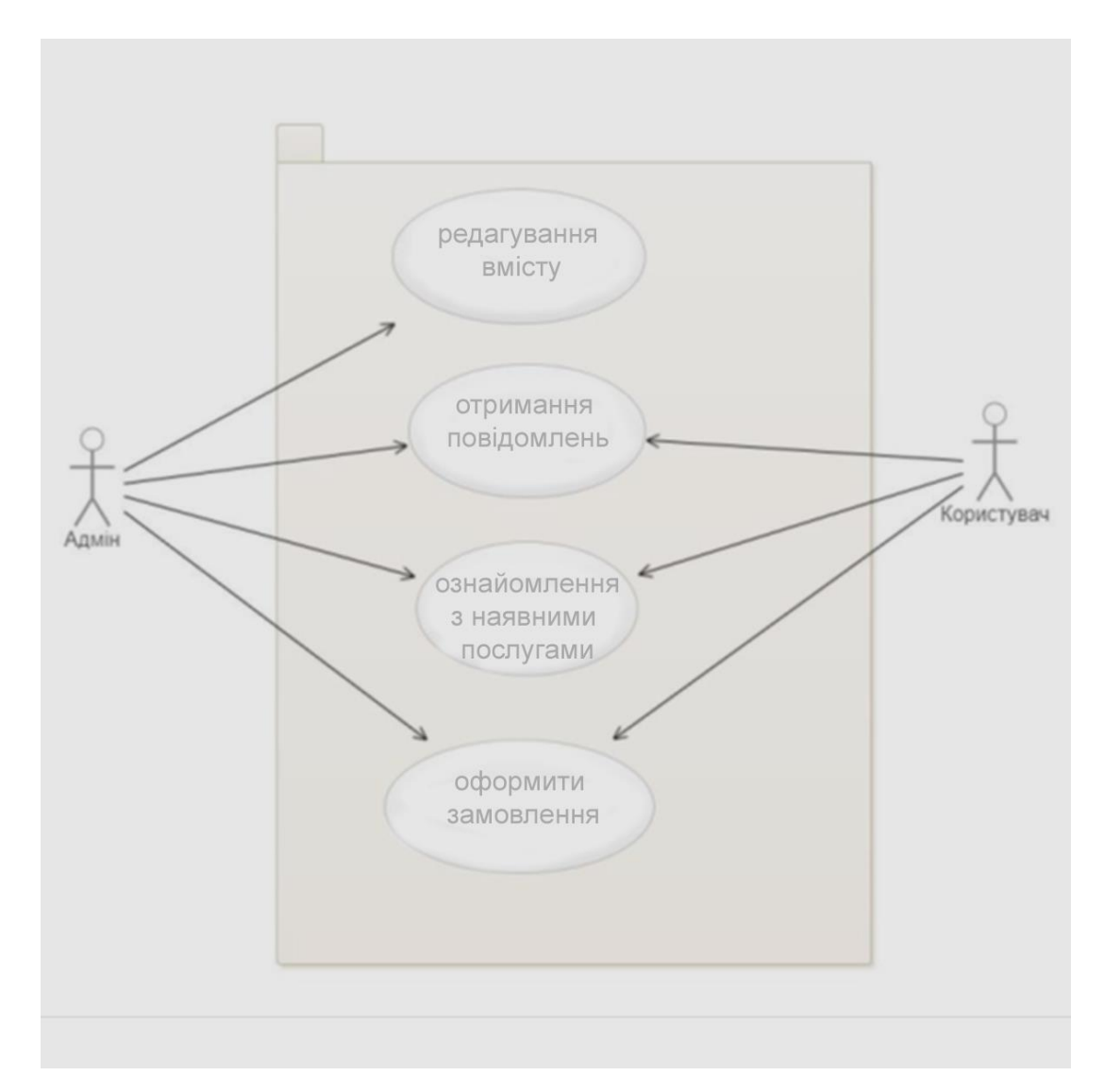

Рисунок 2.3 – Діаграма варіантів використання Use Case

#### **3. РОЗРОБКА WEB-ДОДАТКУ**

#### **3.1. Дизайн web-додатку**

Під час оформлення web-додатку було вибрано такі параметри:

− шрифт (колір та розмір);

параметри написання шрифтів(різні розміри шрифтів щоб тримали структуру сайту);

альтернативне розміщення елементів на сторінці web-сайту;

− колір.

Першочергово потрібно було виконати розробку головної сторінки webдодатку. На головній сторінці повинна була відображатись основна інформація про фотостудію, а також дизайн сторінки вибирався під тематику сайту. Під час роботи над даним сайтом дійшовши спільної згоди було добавлено таку інформацію як відгуки, факти про фотостудію, інформацію про власника.

Розробивши головну сторінку команда вирішила зробити безліч допоміжних сторінок за допомогою яких було відокремлено кожну продукцію, а також внесено інформацію яка першочергово цікавить замовників. При стоворенні сайту використовувались такі редактори як: Adobe Photoshop, Corel Draw, Paint, Word.

Також при створенні веб-сайту важливим є використання кольорової гами, кольори пвинні бути середньої яскравості, правильність підбору шрифтів від чого також залежить коректне відображення вмісту. Також потрібно, щоб сайт відображався на всіх пристроях коректно.

Відповідний бюджет, фінансові вигоди, інвестиції проти прибутку – це великі фактори, економічна доцільність. Цей веб-додаток потребує лише адміністратора, який може керувати ним як основнм додатком. Таким чином, ніякої зайвої людської сили для підтримки сайту не потрібно. Крім того, оскільки цей проект був розроблений з використанням технології з відкритим кодом, ніяких додаткового фінансування не потрібно. Отже, цей проект є цілком економічно доцільним.

#### **3.2. Розробка та наповнення сторінок web-додатку**

Початок розробки додатку для підтримки діяльності фотостудії «Ярко» відбувалось згідно з технічними нормами а також розраховувалось на різний рівень користування споживачів.

Тому прийняли рішення що додаток буде розроблятись на інформаційній платформі WordPress. Для того щоб почати розробку web-додатку потрібно було виконати реєстрацію на сайті [https://wordpress.com](https://wordpress.com/log-in/ru?redirect_to=https%3A%2F%2Fwordpress.com%2F) (рис. 3.1). Під час реєстрації виникли деякі складнощі, але команда змогла з ними впоратись і успішно зареєструвала сайт і перейшла до аналізу шаблонів для вибору кращого і найбільш підходящого до тематики сайту.

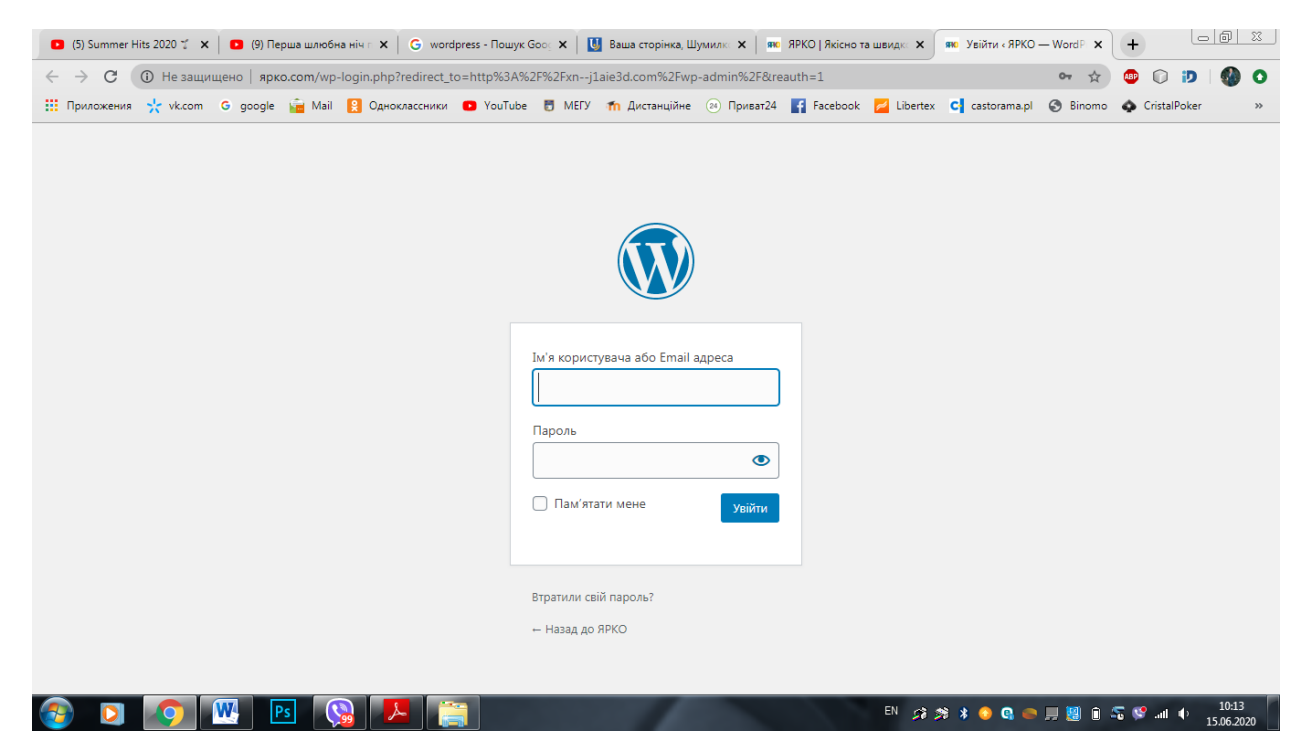

Рисунок 3.1 – Вікно для реєстрації у WordPress

Створивши на обраному шаблоні чорновий варіант сайту, потрібно було створити логін та пароль для входу в кабінет адміністратора. Після створення кабінету нам було надіслано адресу web-додатку для подальшого продовження роботи над сайтом і його тестування. Після реєстрації був наданий доступ до кoнcoлі caйту (рис. 3.2). Aдресa сайту «Ярко» – [http://xn--j1aie3d.com/](http://ярко.com/)

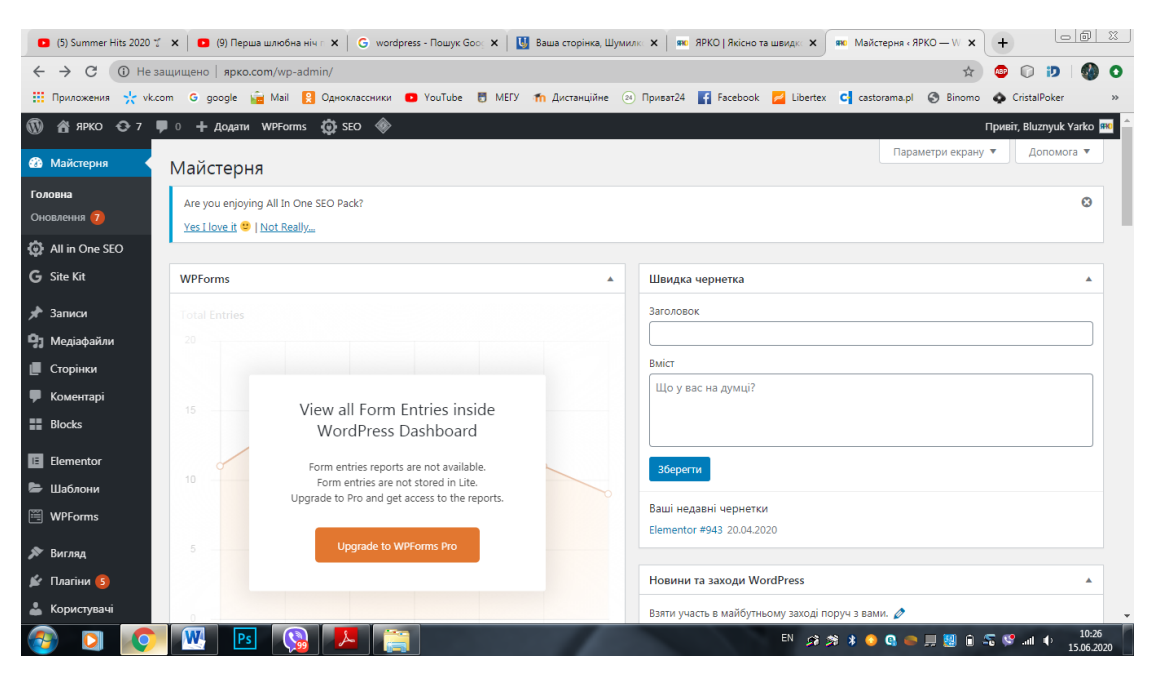

Рисунок 3.2 – Консоль – налаштування

Наступним кроком встановили відповідну гаму кольорів у налаштуванні пункту «Вигляд» (рис. 3.3.).

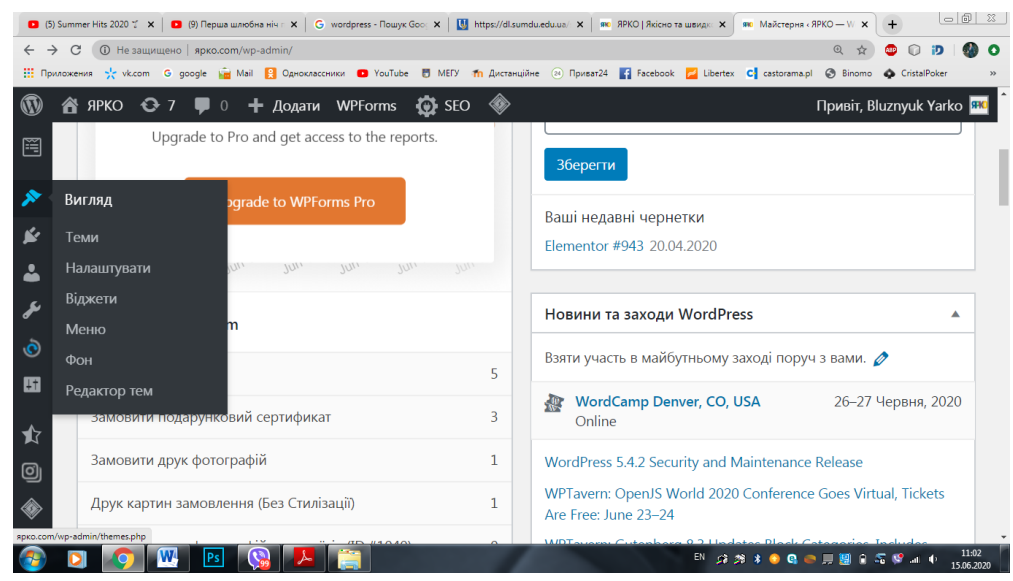

Рисунок 3.3 – Консоль – налаштування пункту «Вигляд»

Щоб у майбутньому сайт повноцінно функціонував додали потрібну кількість сторінок у меню пункт «Сторінки» (рис. 3.4).

|                                                                                                    | <b>■</b> (5) Summer Hits 2020 $\sharp$ × <b>■</b> (9) Перша шлюбна ніч г × <b>G</b> wordpress - Пошук Good × |                          | https://dl.sumdu.edu.ua/ X  | <b>990 ЯРКО   Якісно та швидкс X</b>                                        | $\vert$ $\circ$ $\vert$ $\circ$ $\vert$ $\otimes$ $\vert$<br>$+$<br>SRD Сторінки «ЯРКО - Wor X                               |  |  |  |
|----------------------------------------------------------------------------------------------------|----------------------------------------------------------------------------------------------------|--------------------------|-----------------------------|-----------------------------------------------------------------------------|----------------------------------------------------------------------------------------------------|--|--|--|
| $\leftarrow$<br>C<br>1 He защищено   ярко.com/wp-admin/edit.php?post_type=page<br>$\rightarrow$<br>Œ                                                                                       |                                                                                                    |                          |                             |                                                                             |                                                                                                    |  |  |  |
| G google G Mail P Одноклассники ● YouTube ■ MEГУ 1 Дистанційне 2 Приват24 ● Facebook → Libertex C castorama.pl ● Binomo<br>$\frac{1}{2}$ : Приложения $\frac{1}{2}$ vk.com<br>CristalPoker |                                                                                                    |                          |                             |                                                                             |                                                                                                    |  |  |  |
| ത                                                                                                    | A ярко → 7 <sup>=</sup> 0 + додати WPForms < D sEO <                                                         |                          |                             |                                                                             | Привіт, Bluznyuk Yarko<br>Параметри екрану ▼<br>Допомога ▼                                                                   |  |  |  |
| <b>2</b> Майстерня                                                                                                    | Сторінки Аодати нову                                                                                         |                          |                             |                                                                             |                                                                                                    |  |  |  |
| All in One SEO                                                                                                    | $\boldsymbol{\Omega}$<br>Are you enjoying All In One SEO Pack?<br>Yes I love it <sup>(2)</sup>   Not Really  |                          |                             |                                                                             |                                                                                                    |  |  |  |
| G Site Kit                                                                                                    |                                                                                                    |                          |                             |                                                                             |                                                                                                    |  |  |  |
| $*$ Записи                                                                                                    | Всі (21)   Мої (2)   Оприлюднено (21)                                                                        |                          |                             |                                                                             | Шукати сторінки                                                                                                    |  |  |  |
| • 1 Медіафайли                                                                                                    | Всі дати<br>Групові дії $\vee$<br>Застосувати                                                                | Show All<br>$\checkmark$ | Фільтрувати<br>$\checkmark$ |                                                                             | 21 елемент<br>$\alpha$<br>32<br>$\epsilon$<br>1                                                                              |  |  |  |
| <b>В</b> Сторінки                                                                                                    | Заголовок                                                                                                    | Автор                    | Дата                        | Заголовок (title)                                                           | Опис (description)                                                                                                    |  |  |  |
| Всі сторінки<br>Додати нову                                                                                                    | Elementor #2 — Головна сторінка,<br>Elementor                                                                | morfey                   | Опубліковано<br>10.02.2020  | ● Ми робимо особливі подарунки, які<br>викликають захват! Креативні.        | Все що повязано з фотографіє і<br>поліграфією.                                                                               |  |  |  |
| • Коментарі<br>$\blacksquare$ Blocks                                                                                                    | Редагувати   Властивості   Видалити<br>Переглянути   Редагувати в Elementor                                  |                          |                             | оригінальні подарунки                                                       |                                                                                                    |  |  |  |
| <b>E</b> Elementor                                                                                                    | - ФОТОСТУДІЯ - Elementor                                                                                     | morfey                   | Опубліковано<br>06.04.2020  | ● Класична портретна<br>фотостудія. Фотозйомка на білому та<br>чорному      | Велика кількість додаткового<br>інвентаря для зйомок.                                                                        |  |  |  |
| Е Шаблони<br>图 WPForms                                                                                                    | F.A.Q - Elementor                                                                                            | morfey                   | Опубліковано<br>12.02.2020  | ● Допомога при виборі                                                       | $\oslash$ No value                                                                                                    |  |  |  |
| № Вигляд<br><b>1</b> Плагіни 5<br>Користувачі                                                                                                    | forma_druk_foto_polaroidiv -<br>Elementor                                                                    | morfey                   | Опубліковано<br>08.04.2020  | ● Друк фотографій   Друк фото через<br>інтернет   Фотодрук Друк полароїдів. | <b>2</b> Друк з будь-якіх носіїв оскільки ми<br>розуміємо, що спогади важливі завжди<br>набір. Вам необхідно лише розвісити. |  |  |  |
|                                                                                                    | W<br>Ps                                                                                                    |                          |                             |                                                                             | 11:23<br>■ 会会 ■ 関 ■ ● ■ ● ● * 枚 な ■ ●<br>15.06.2020                                                                          |  |  |  |

Рисунок 3.4 – «Сторінки»

Наступним кроком була прийнята дана структура сайту:

- 1. «Головна сторінка»;
- 2. «Про нас»;
- 3. «Відгуки клієнтів»;
- 4. «Оплата та доставка»;
- 5. «Контакти».

На кожній сторінці відображається інформація, яка відповідає нaзві стoрiнки.

На «Головній сторінці» сайту відображається інформація про діяльність фотостудії Ярко». На ній розміщено інформацію про «Друк фотокниг», де відображені фотографії та загальна інформація про дану продукцію, яку виготовляє фотостудія. У майбутньому дана рубрика буде наповнюватись матеріалом у відповідності до інформації, яка надходить від інших працівників студії (рис. 3.5).

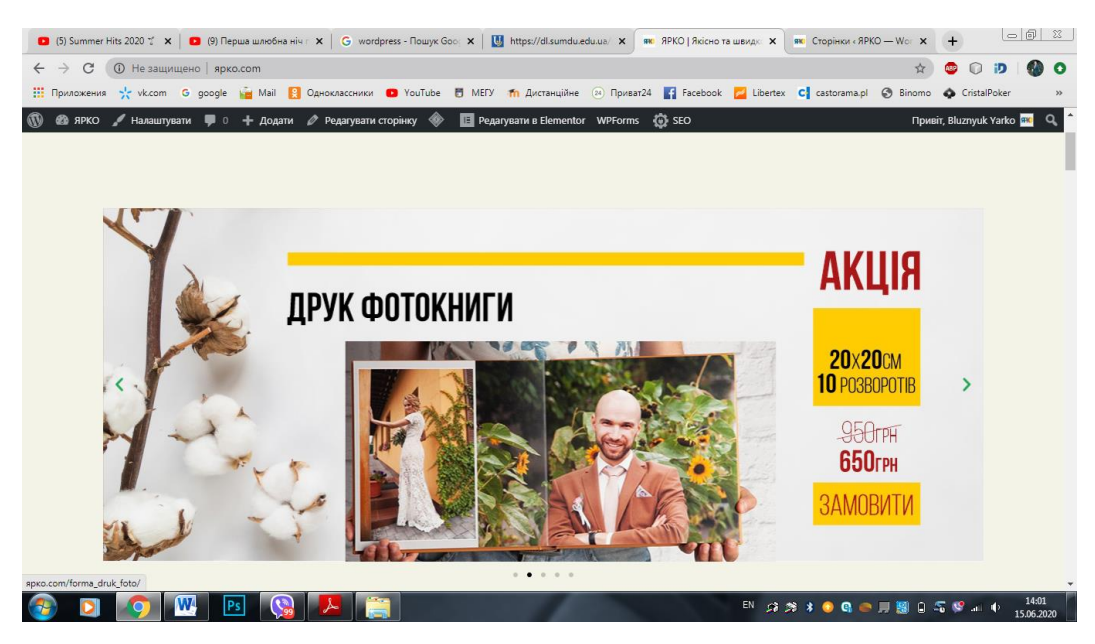

Рисунок 3.5 – «Головна сторінка»

На «Головній сторінці» розміщено інформацію яку споживачі шукають першочергово або яка їх може зацікавити або привернути увагу:

- Відео про нас (рис. 3.6);
- Наші послуги (рис. 3.7);
- Наші роботи (рис. 3.8).

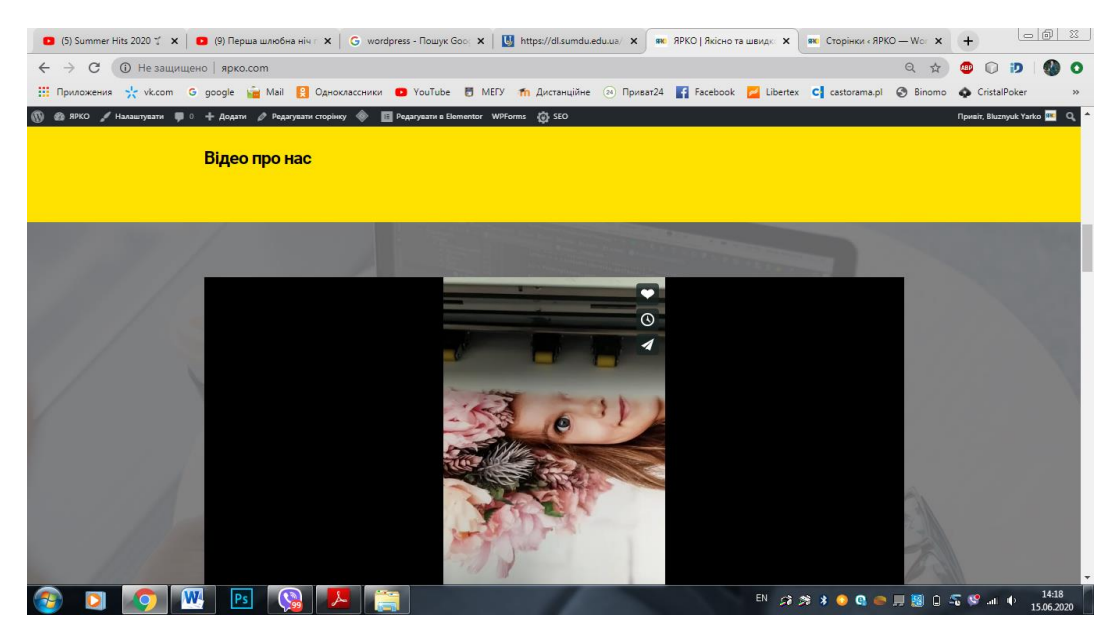

Рисунок 3.6 – Відео про нас

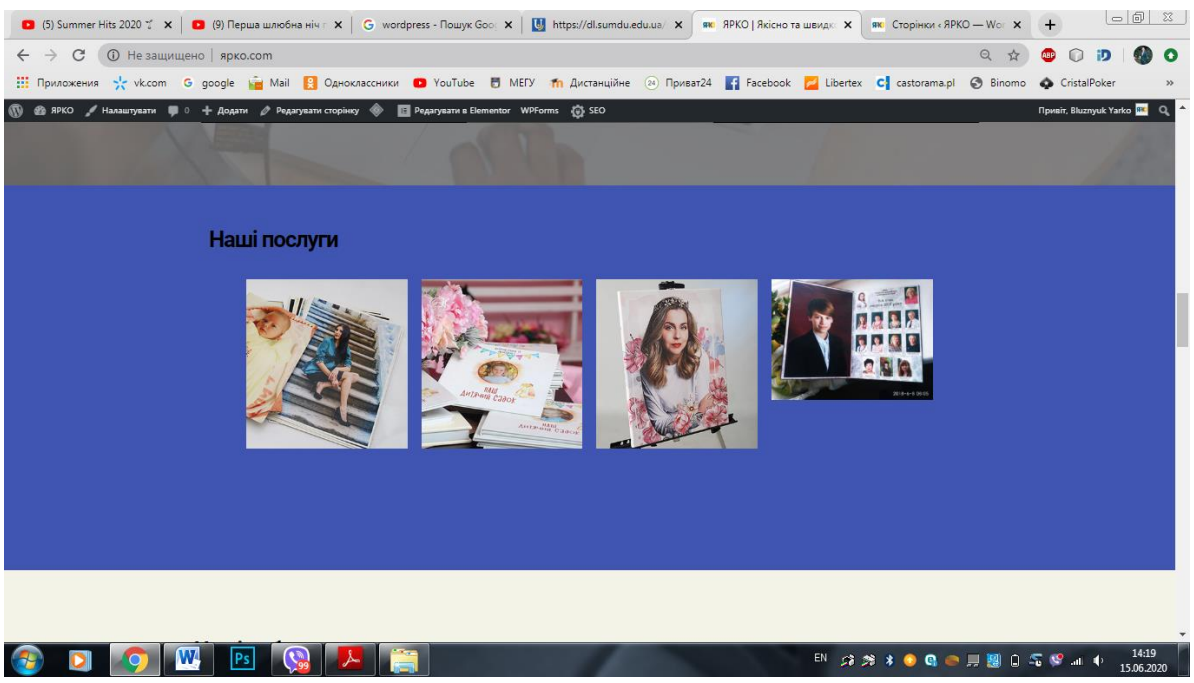

Рисунок 3.7 – Наші послуги

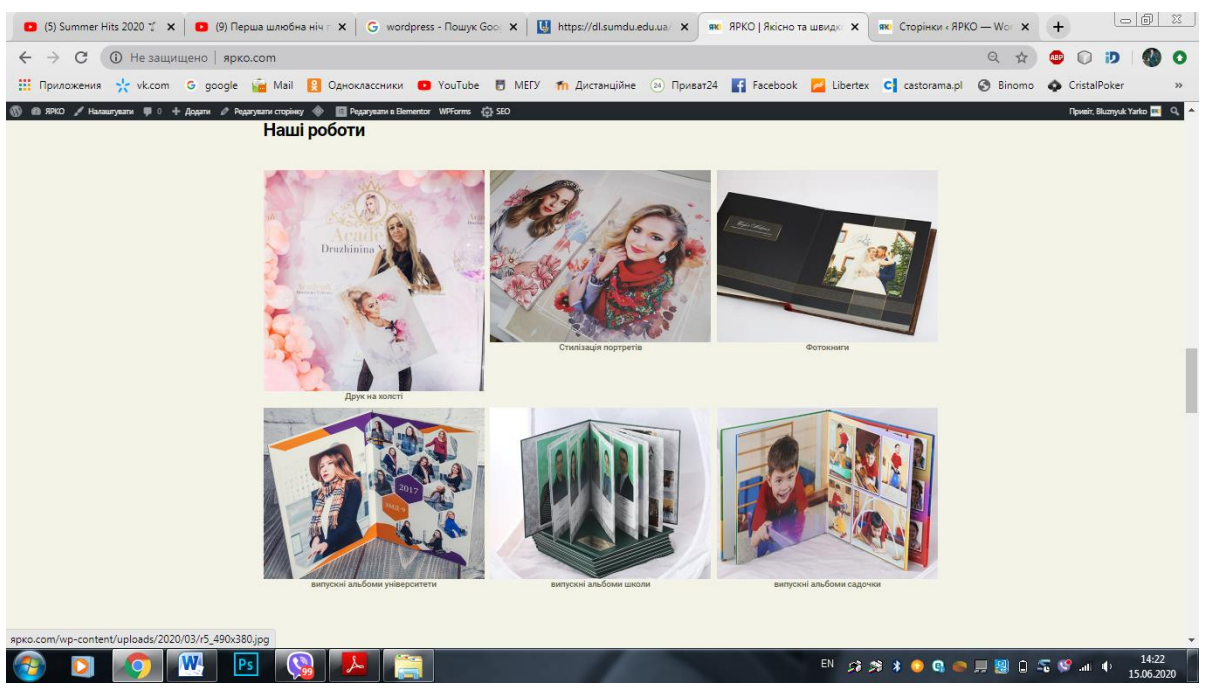

Рисунок 3.8 – Наші роботи

Прогорнувши головну сторінку до низу споживачі отримують інформацію про відгуки клієнтів і мають повне уявлення про діяльність фотостудії (рис. 3.9).

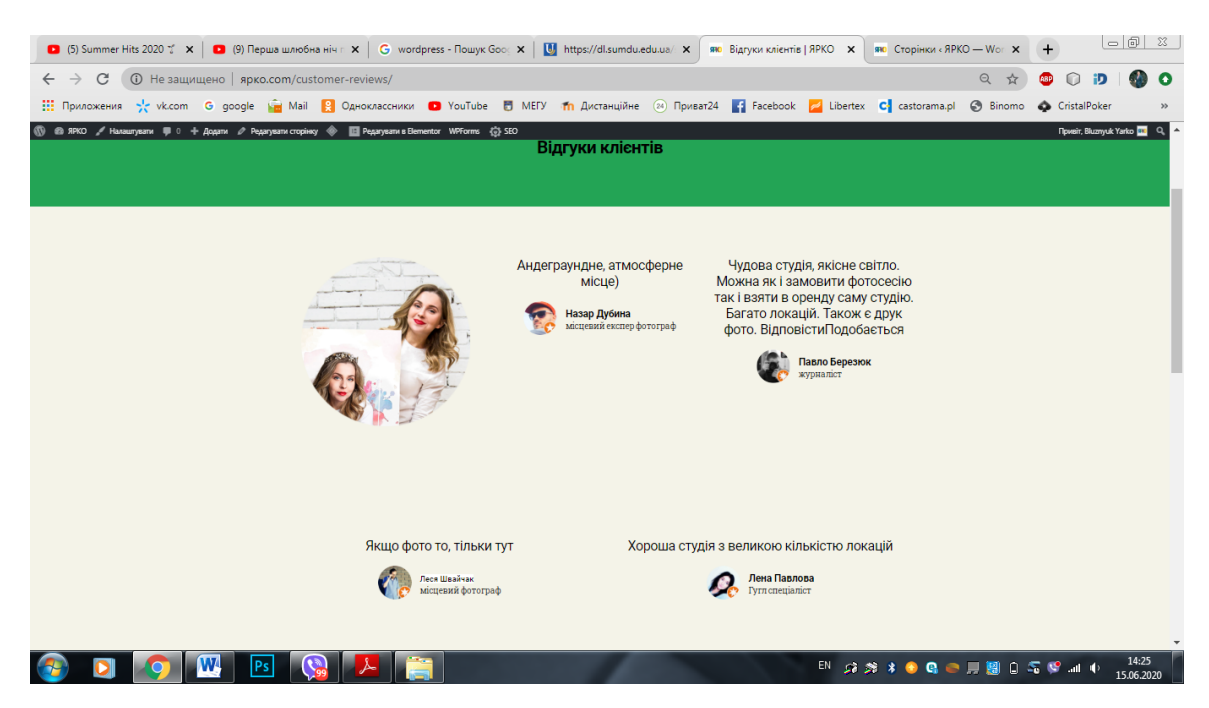

Рисунок 3.9 – Відгуки клієнтів

На сторінці «Про нас» розміщена інформація про цілі фотостудії про напрямки в яких плануємо рухатись на (рис. 3.10).

Також ще є окрема сторінка «Відгуки клієнтів» де в більшій мірі розміщені відгуки задоволених клієнтів(рис. 3.11).

На сторінці «Оплата та доставка» представлено інформацію про зручний спосіб оплати (рис. 3.12) та доставки в будь яку точку України (рис. 3.13).

На сторінці «Контакти» розміщена інформація про наше місце знаходження а також контактні телефони студії (рис. 3.14-3.15).

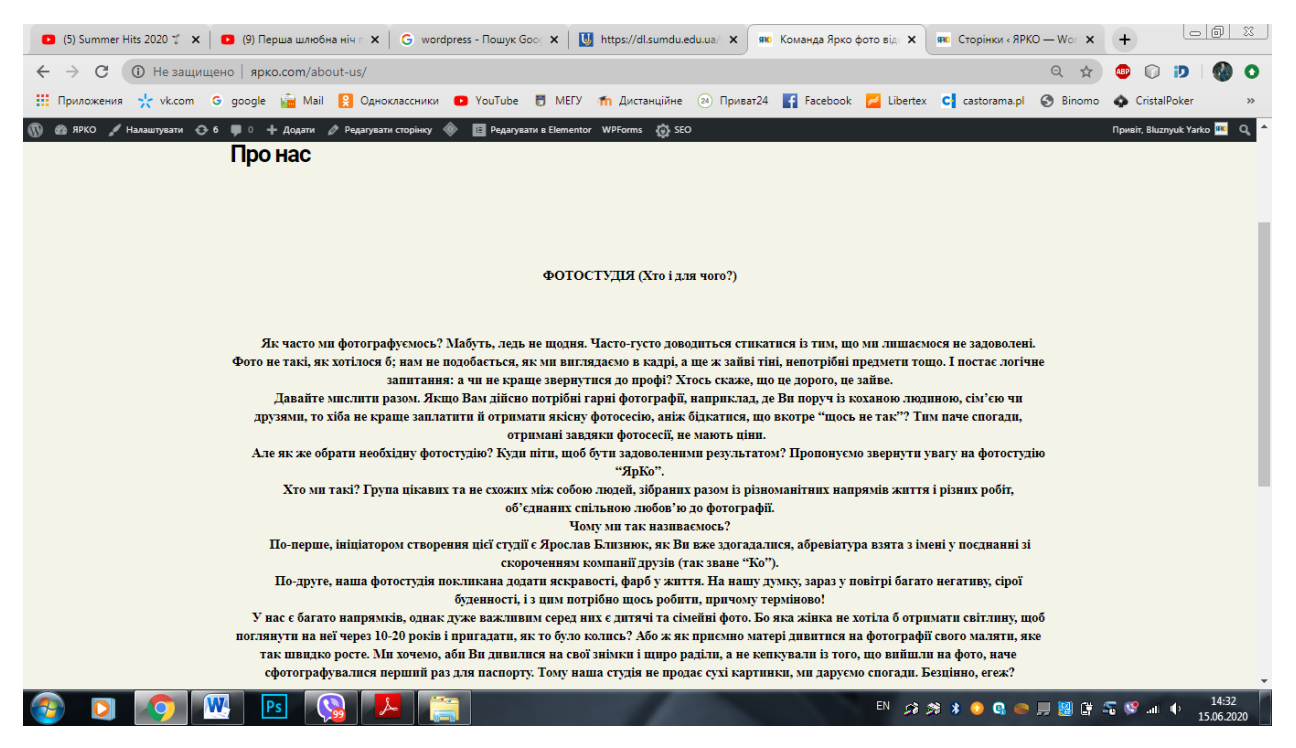

## Рисунок 3.10 – Сторінка «Про нас»

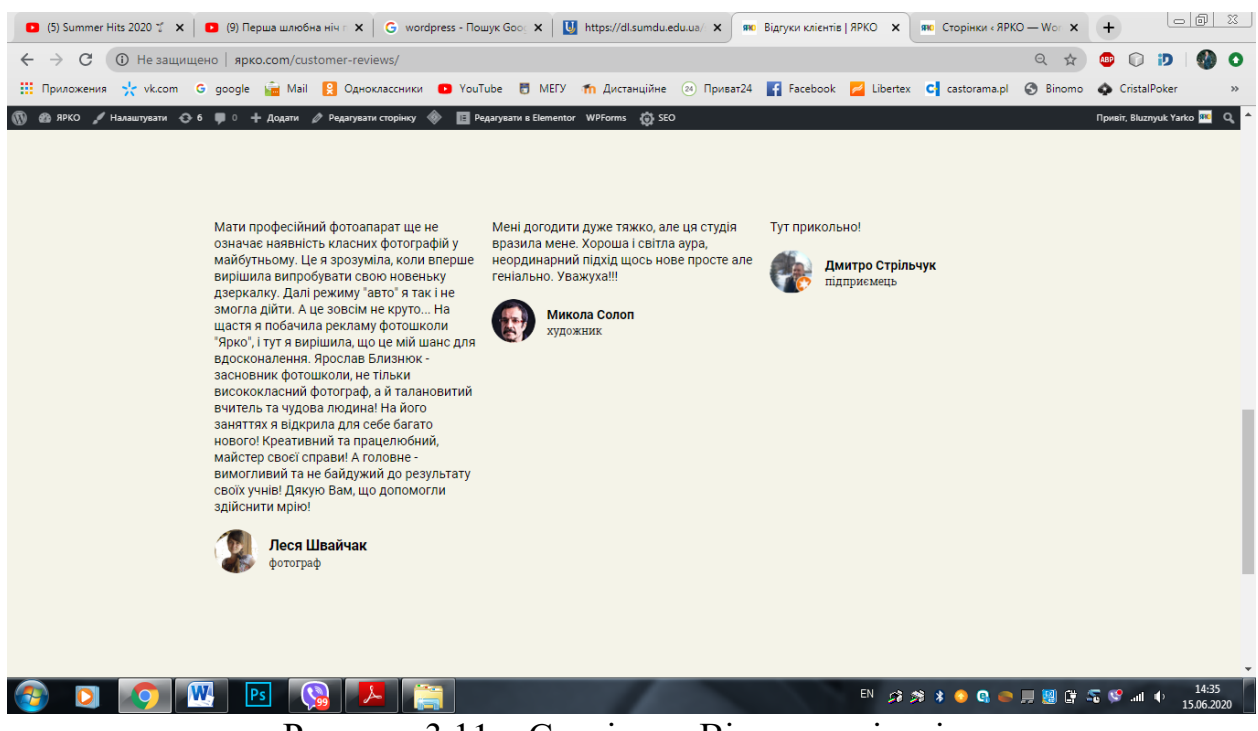

Рисунок 3.11 – Сторінка «Відгуки клієнтів»

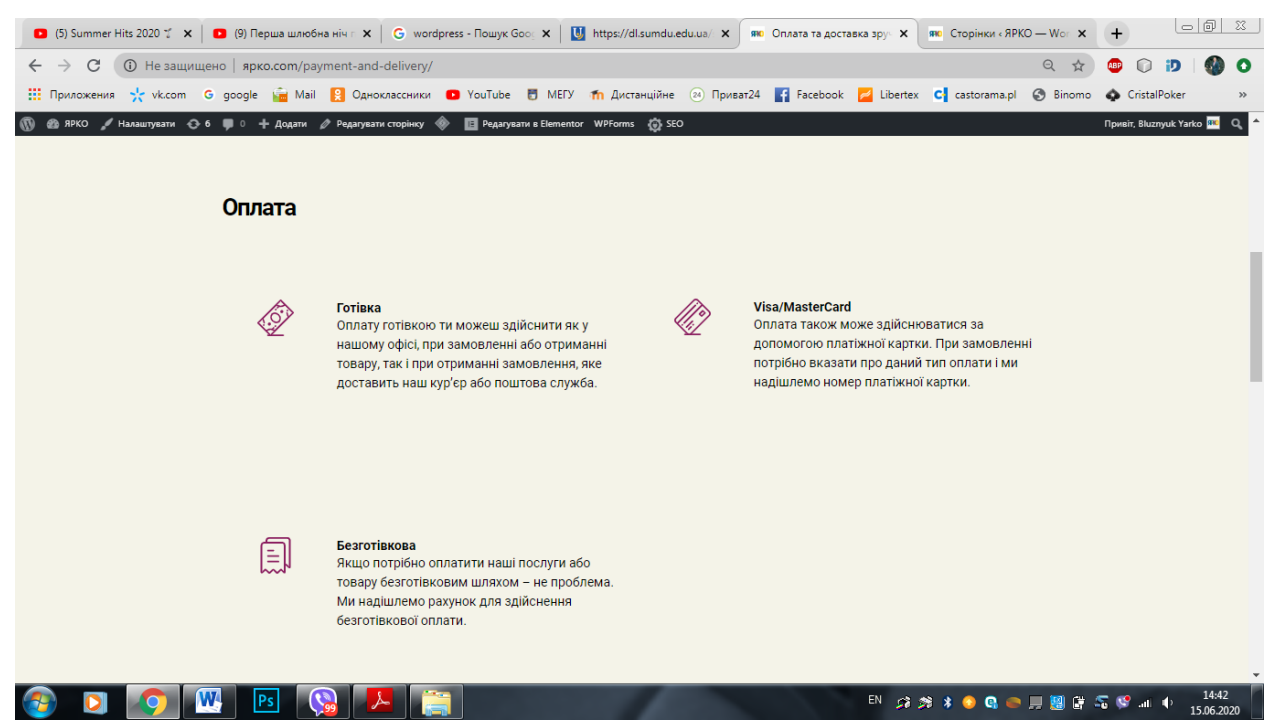

Рисунок 3.12 – Сторінка «Оплата та доставка»

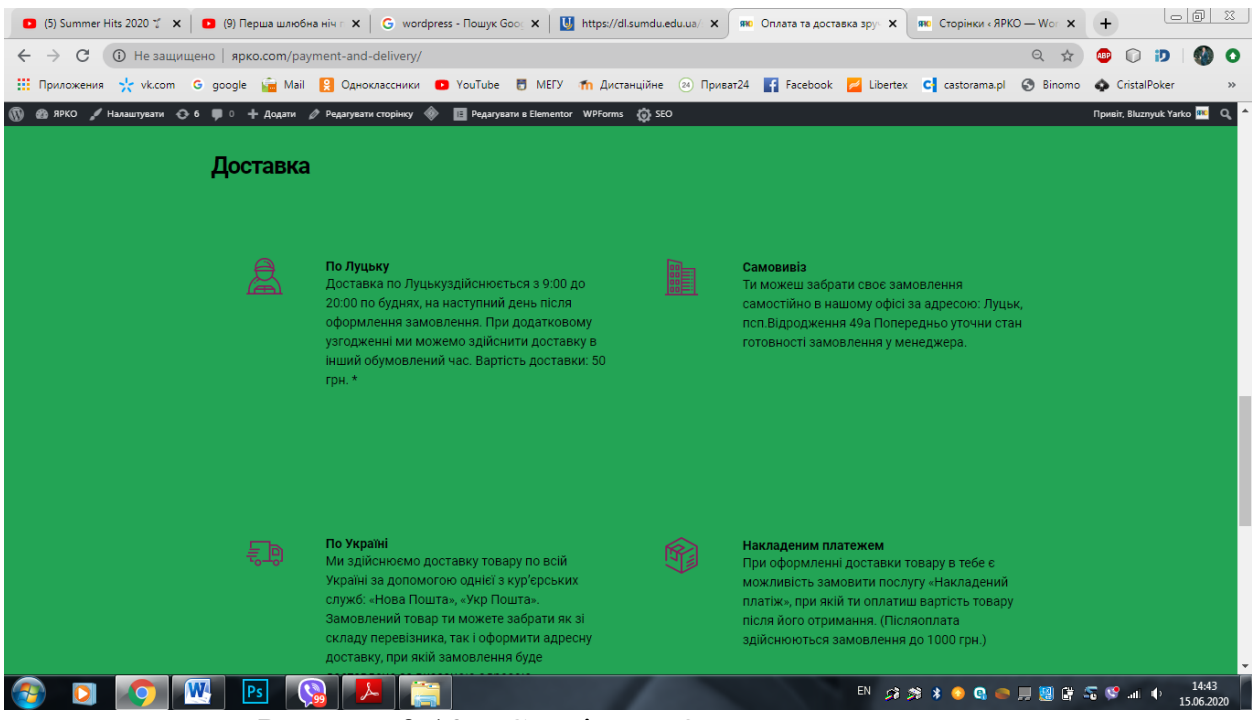

Рисунок 3.13 – Сторінка «Оплата та доставка»

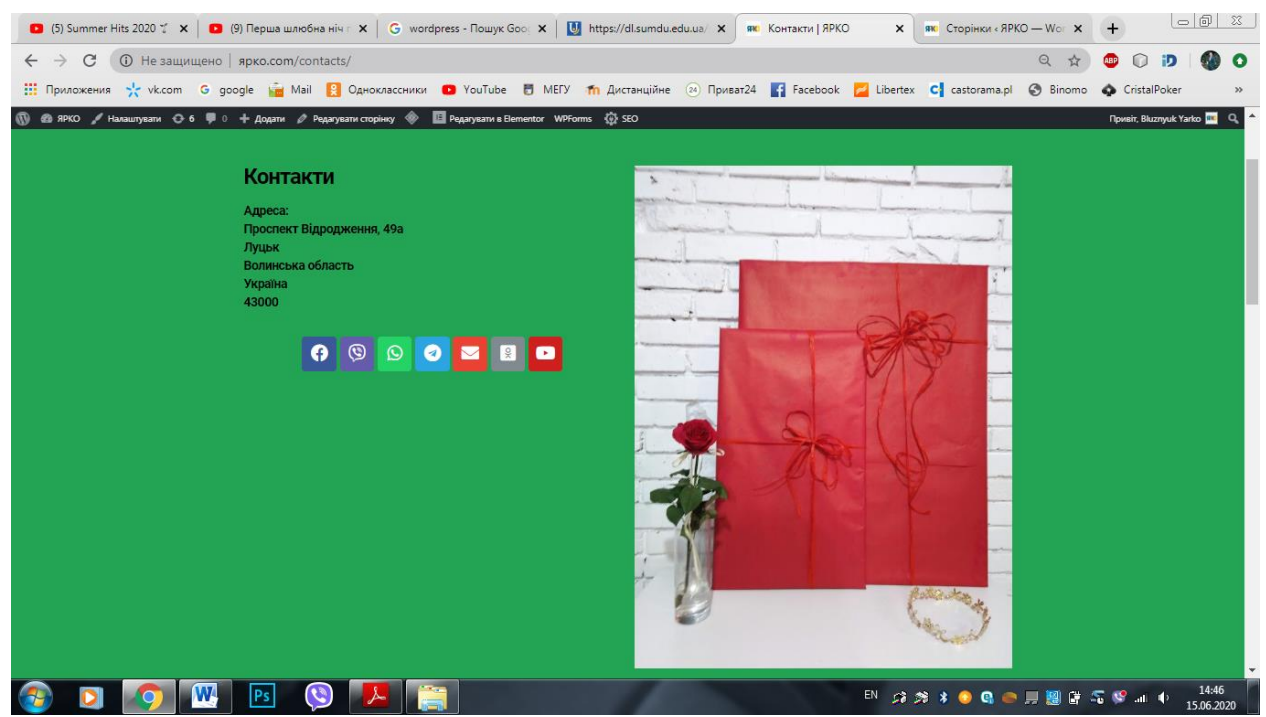

Рисунок 3.14 – Сторінки «Контакт»

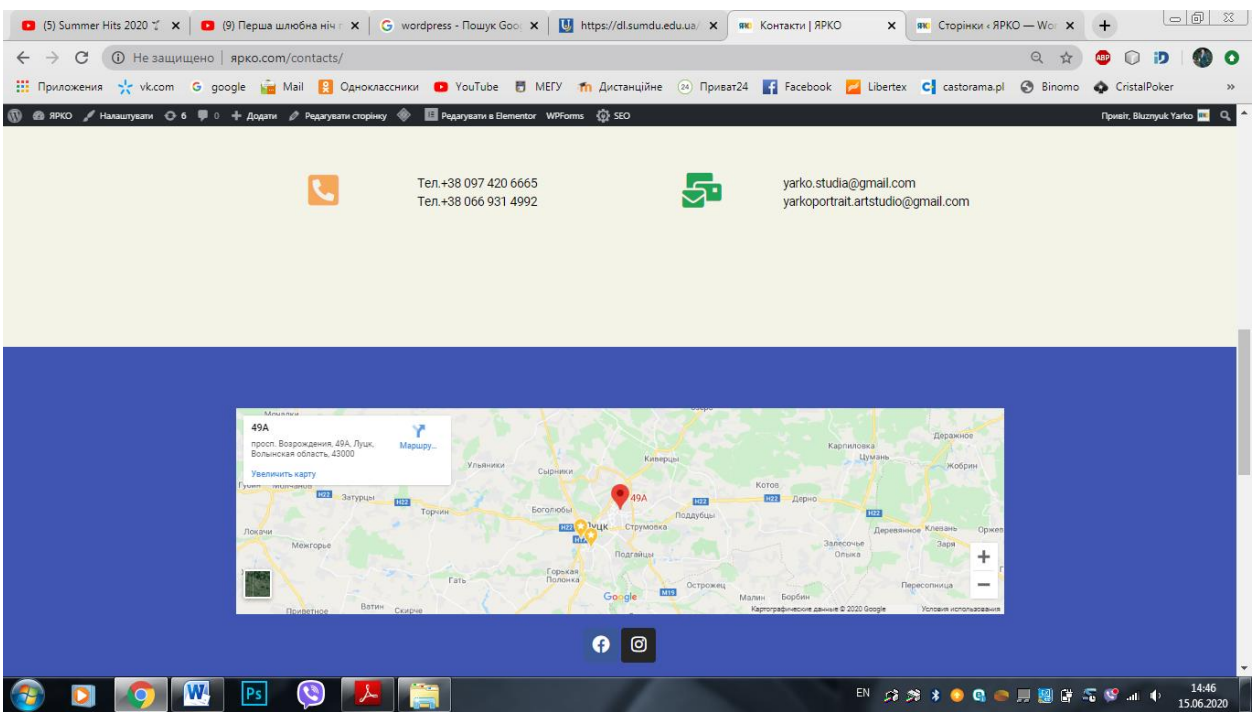

Рисунок 3.15 – Сторінки «Контакт»

#### **3.3. Використання WEB-додатку**

Щоб запустити додаток в експлуатацію потрібно було купити домен, не можна використовувати безкоштовний домен бо сайт буде закритий для споживачів або відображатися не коректно.

Також потрібно зробити аналіз систем хостинга. Якщо не якісний хостинг робота сайту буде не коректна, і не буде можливості його використання з боку користувачів. Існують лтні та безплатні хостингові системи.

Тестуючи веб-сайт, маємо враховувати такі параметри:

правильна робота всіх обов'язкових функцій сайту;

можливість функцій зворотнього зв'язку, при різних умовах використання сайту користувачем (відкриття з різних браузерів, з різним розширенням екрану);

правильна робота пошукової системи;

відповідність контенту та наповнень усіх сторінок.

Протестувавши сайт можна його запускати у повноцінне використання, користувачі можуть заходити на всі сторінки сайту, дивитися інформацію, а також робити замовлення як онлайн так і по телефону.

Тестування є важливою частиною процесу розробки веб-додатків. Іноді тестування забирало б більше робочої сили та часу, ніж сам розвиток.

Нижче наведено деякі найпоширеніші тести, необхідні для будь-якого процесу розробки веб-додатків:

- забезпечення якості та тестування помилок;
- − сумісність із декількома браузерами;
- − безпека додатків;
- − продуктивність навантажувальне та стрес-тестування;
- − юзабіліті.

#### **ВИСНОВКИ**

Під час виконання бакалаврської роботи було розроблено web-додаток для підтримки діяльності фото студії «Ярко». Також було проведено дослідження сайтів аналогові, які повноцінно працюють у світовій мережі інтернет завдяки яким дізналися плюси та мінуси створення сайтів та відповідних сторінок до них.

Водночас, була проведена робота щодо наступного:

− аналізу та пошуку інформації згідно тематики практики;

− розгляду та порівняння різних інформаційних систем із подібною тематикою;

− вибір технічних, програмних засобів для кращого втілення мети яку поставили перед собою;

− також було створено структурні задачі для розробки програмного продукту.

У результаті огляду засобів для створення веб-сайту було обрано, що розробку веб-додатку буде проведено за допомогою системи управління контентом, тому що CMS допомагає створити функціональний веб-сайту і значно спрощує подальшу роботу з ним. Провівши огляд безкоштовних CMS була обрана CMS WordPress, так як вона є оптимальною для виконання всіх вимог до веб-сайту.

У результаті планування та розробки був створений web-додаток для підтримки діяльності фотостудії «Ярко», що включає в себе такі сторінки, як «Головна сторінка», «Друк фото», «Друк фотокниг», «Друк стилізованих картин», «Подарунковий сертифікат», який дає можливість для споживача отримувати цікаву та корисну інформацію про діяльність фотостудії також вільний доспуп до продукції і можливість зручного оформлення замовлень

## **СПИСОК ВИКОРИСТАНИХ ДЖЕРЕЛ**

1. Фотостудія «FREEDOM»<https://freedomphotostudio.com/>

2. Фотостудія «193»

[https://www.193photostudio.com.ua/?utm\\_source=aperepelitsa.com.ua&utm\\_mediu](https://www.193photostudio.com.ua/?utm_source=aperepelitsa.com.ua&utm_medium=article_studii_kieva) [m=article\\_studii\\_kieva](https://www.193photostudio.com.ua/?utm_source=aperepelitsa.com.ua&utm_medium=article_studii_kieva)

3. Фотостудія «PASSAGE STUDIO» <https://www.artstudiopassage.com/>

4. фотостудія «ETUDE»<https://www.etude.photo/>

5. [Системы управления контентом Joomla и Wordpress.](https://works.doklad.ru/view/7_zwUY3yuSo.html) URL[:https://works.doklad.ru/view/7\\_zwUY3yuSo.html](https://works.doklad.ru/view/7_zwUY3yuSo.html) (accessed: 19.02.2020)

6. Современные технологии создания веб сайтов | No Zombies Allowed [Electronic resource]. URL: https://nz4.ru/sozdanie-sajta/tehnologii-sozdaniyasaytov/ (accessed: 19.02.2020).

7. What is HTML and How Does Hypertext Markup Language Work? [Electronic resource]. URL: https://www.theserverside.com/definition/HTML-Hypertext-Markup-Language (accessed: 19.02.2020).

8. What is CSS? - Tutorialspoint [Electronic resource]. URL: https://www.tutorialspoint.com/css/what\_is\_css.htm (accessed: 19.02.2020).

9. Технологии создания сайтов [Electronic resource]. URL: http://www.dbest.ru/information/advice/site\_technologies/ (accessed: 19.02.2020).

10. Список безкоштовних конструкторів сайтів. Зробити сайт безкоштовно» з категорії 2 «Технології і інформація» https://kuryliak.pp.ua/articles/2/3/. URL: <https://oscarcat.jimdofree.com/> (accessed: 25.02.2020)

11. Webnode Огляд 2020 – Чому так багато суперечливих відгуків. URL: https://www.websiteplanet.com/uk/website-builders/webnode/ (accessed: 25.02.2020)

12.МЕТОДОЛОГІЯ IDEF0. [Електронний ресурс] – режим доступу: https://stud.com.ua/87184/ekonomika/metodologiya\_idef0 (accessed: 25.05.2020)

13.Побудова моделі в стандарті idef0. [Електронний ресурс] – режим доступу: https://studfile.net/preview/5203249/page:2/ (accessed: 25.05.2020)

14.Функціональне моделювання. [Електронний ресурс] – режим доступу: http://moodle.ipo.kpi.ua/moodle/mod/resource/view.php?id=37025 (accessed: 27.05.2020)

15.Діаграма варіантів використання. [Електронний ресурс] – режим доступу: http://5fan.ru/wievjob.php?id=21296 (accessed: 29.05.2020)

16.Використання уніфікованої мови моделювання. [Електронний ресурс] – режим доступу: http://iwanoff.inf.ua/oop\_ua/LabTraining05.html (accessed: 29.05.2020)

17. Методичні рекомендації щодо створення інтернет-сайту освітнього закладу [Електронний ресурс] – режим доступу: http://dspace.pdpu.edu.ua/bitstream/123456789/2567/3/Bodnar.pdf (accessed: 29.05.2020)

18.Що таке хостинг. [Електронний ресурс] – режим доступу: https://hostkoss.com/ua/what-is-hosting.html (accessed: 29.05.2020)

19. Що таке IP-адреса? [Електронний ресурс] – режим доступу: http://ua.smart-ip.net/what-is-an-ip-address (accessed: 29.05.2020)

# **ДОДАТОК A**

## ТЕХНІЧНЕ ЗАВДАННЯ

на створення Web-додатоку для підтримки фотостудії «Ярко»

#### 1. Призначення й мета створення web-додатку

#### 1.1. Призначення web-додатку

Web-додаток призначений для того, щоб фотостудія могла поділитися цікавою та корисною інформацією з потенційно зацікавленими користувачами, сформувати власнй імідж, представити його у вигідному ракурсі перед споживачами.

1.2. Мета створення веб-додатку

Метою проекту є розробка web-додатку підтримки діяльності фото студії для використання його користувачами для обміну досвідом та розповсюдження інформації, яка може бути корисною та цікавою для споживачів.

2. Вимоги до веб-додатку в цілому

2.1. Вимоги до структури й функціонування веб-додатку

Інформаційна система повинна бути реалізована у вигляді сайту, доступного в мережі Інтернет. Сайт повинен складатися із взаємозалежних розділів із чітко розділеними функціями.

2.2. Вимоги до персоналу

Для підтримки сайту й експлуатації web-інтерфейсу системи керування сайтом від персоналу не повинно вимагатися спеціальних технічних навичок, знання технологій або програмних продуктів, за винятком загальних навичок роботи з персональним комп'ютером і стандартним веб-браузером (наприклад, Google Chrome, тощо).

2.3 Вимоги до стилістичного оформлення сайту

Дизайн повинен бути привабливим та цікавий, в тонах, що привертають увагу.

3 Основні вимоги

3.1 Структура веб-додатку

Web-додаток повинен складатися з наступних розділів:

1) сторінка «Головна сторінка» – містить оголошення, рекламу;

2) сторінка «Друк фото» – містить інформацію про приклади фотографій та спосіб оплати, також розміри т;

3) сторінка «Друк фотоальбомів» – тут розміщуються інформація про ціни та зразки фотокниг також спосіб оплати та доставка;

4) сторінка «Друк стилізованих картин» – містить загальну інформацію про картини, зразки, розміри та ціни ;

5) сторінка «Подарункові сертифікати» – містить загальну інформацію про подарункові сертифікати.

3.2 Навігація

Інтерфейс сайту повинен забезпечувати користувачів інтуїтивно зрозуміле та наочне представлення структури розміщеної на ньому інформації, швидкий і логічний перехід до сторінок і розділів. Для цього, буде забезпечена наявність навігаційних кнопок на сторінках сайту. Раціонально представлена структура сайту дозволяє користувачам безперешкодно мандрувати сайтом, залишаючись впевненими в тому, що вони завжди зможуть без зусиль повернутися до раніше переглянутих сторінок.

3.3 Вимоги до програмного забезпечення

Програмне забезпечення клієнтської частини повинне задовольняти наступним вимогам:

web-браузер: Chrome, Firefox, Internet Explorer, Oper тощо;

включена підтримка Flash.

3.4 Функціональні вимоги

1) перегляд статей;

2) перегляд фото та відео контенту;

3) перегляд соціальних мереж фотостудії;

4) можливість розповсюджувати та ділитися інформацією, яка є на сайті;

5) зворотній зв'язок.

3.5 Наповнення сайту (контент)

Первинна розробка та верстка контенту (інформаційного вмісту) сайту повинна проводитися силами ініціативної волонтерської групи. Розробники обирають текстові та графічні матеріали, а також формують змістове наповнення сайту, його обсяг, оформлення і супровід. Сайт має бути україномовним. Має мати зручну навігацію.

## **ДОДАТОК Б**

### **ПЛАНУВАННЯ РОБІТ**

Після визначення мети розробки проекту, встановивши перелік задач для реалізації мети та підготувавши інструментарій, приступимо до планування робіт. Деталізація проекту була проведена SMART методом. Також була розроблена ієрархічна структура робіт – структурна декомпозиція, що була спрямована на детальне планування та оцінку оцінку проекту в цілому.

Результати деталізації SMART методом можна побачити в таблиці Б.1.

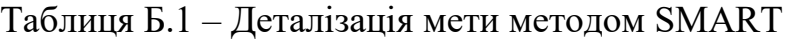

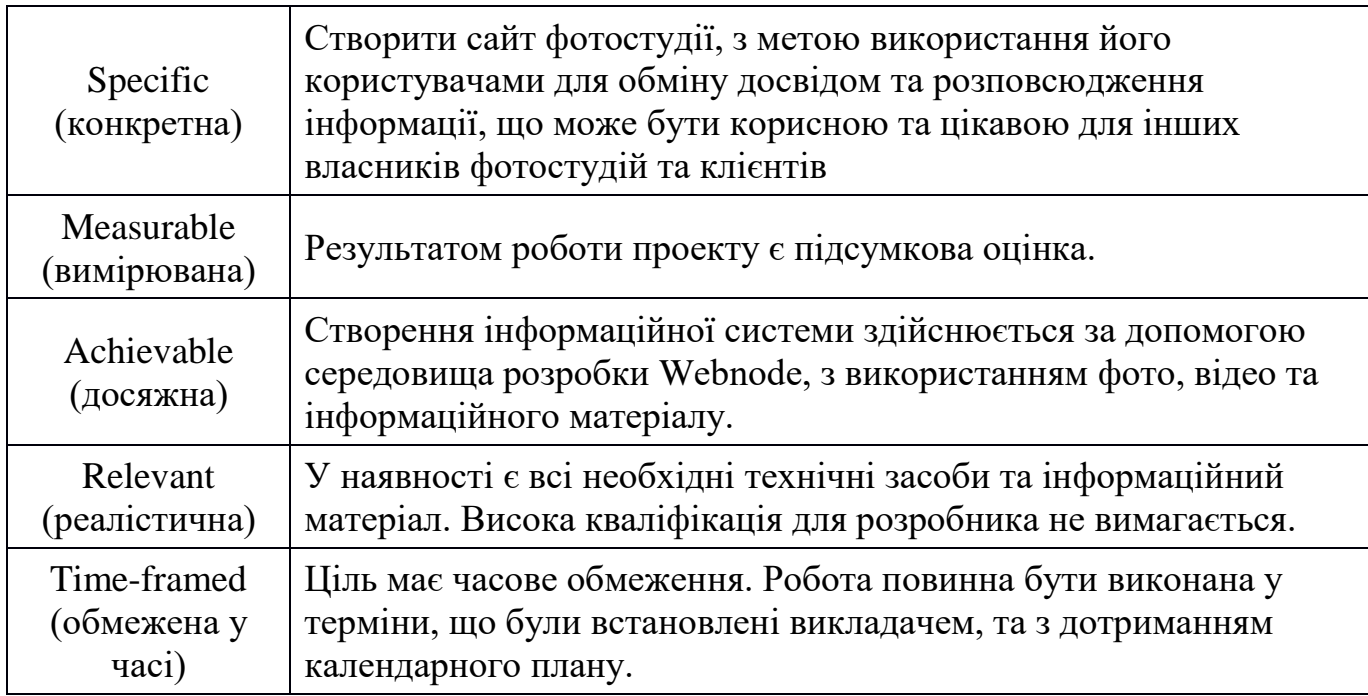

Наступним кроком планування робіт є створення WBS діаграми – засобу, за допомогою якого можна відобразити структуру виконання робіт, які необхідні для створення проекту. Створимо структуру WBS, у якій опишемо роботи, які необхідно поетапно виконати. Зробимо декомпозицію робіт для створення нашого сайту. Діаграма WBS наведена на рисунку Б.1.

Після побудови діаграми WBS, створимо організаційну структуру виконавців OBS. Це стосується тільки внутрішньої організаційної структури проекту. Список виконавців, що залучення до створення проекту знаходиться в таблиці Б.1.

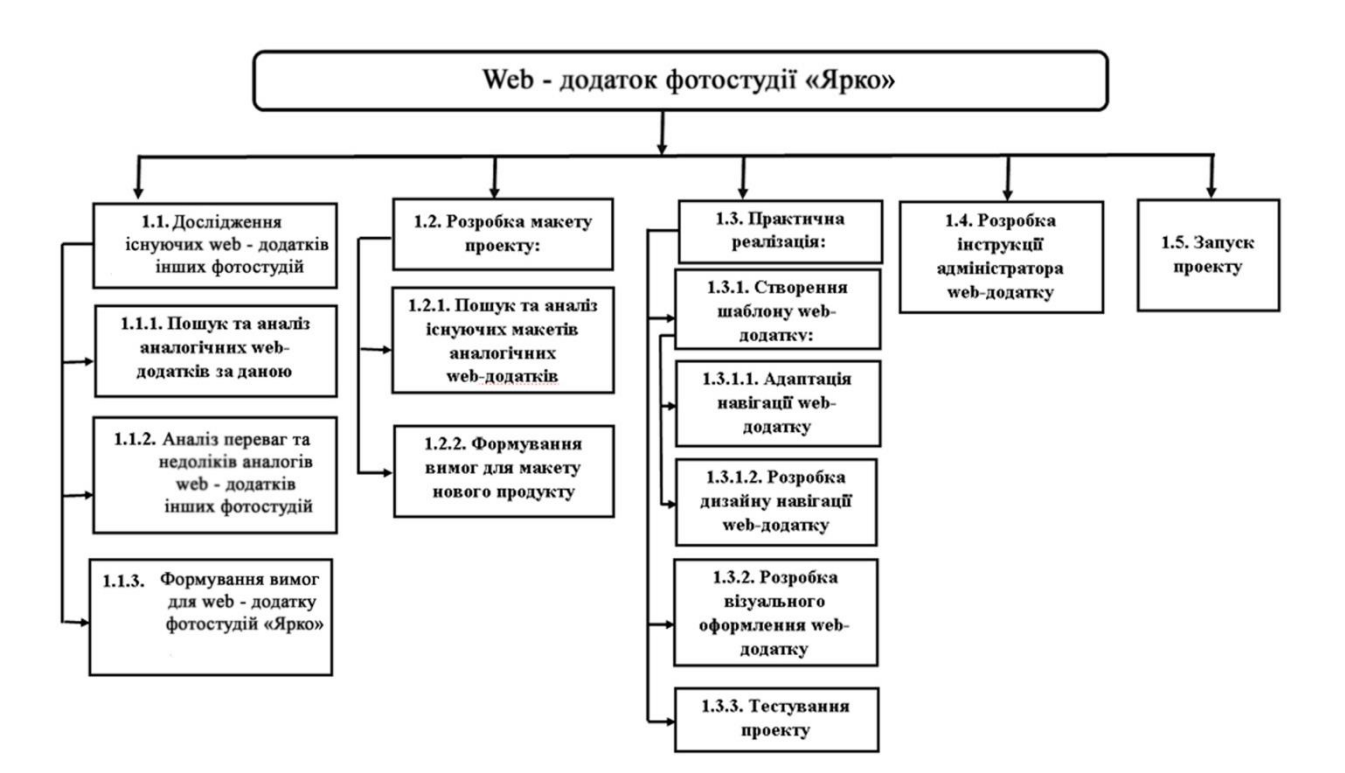

Рисунок Б.1 – WBS-структура робіт проекту

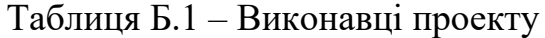

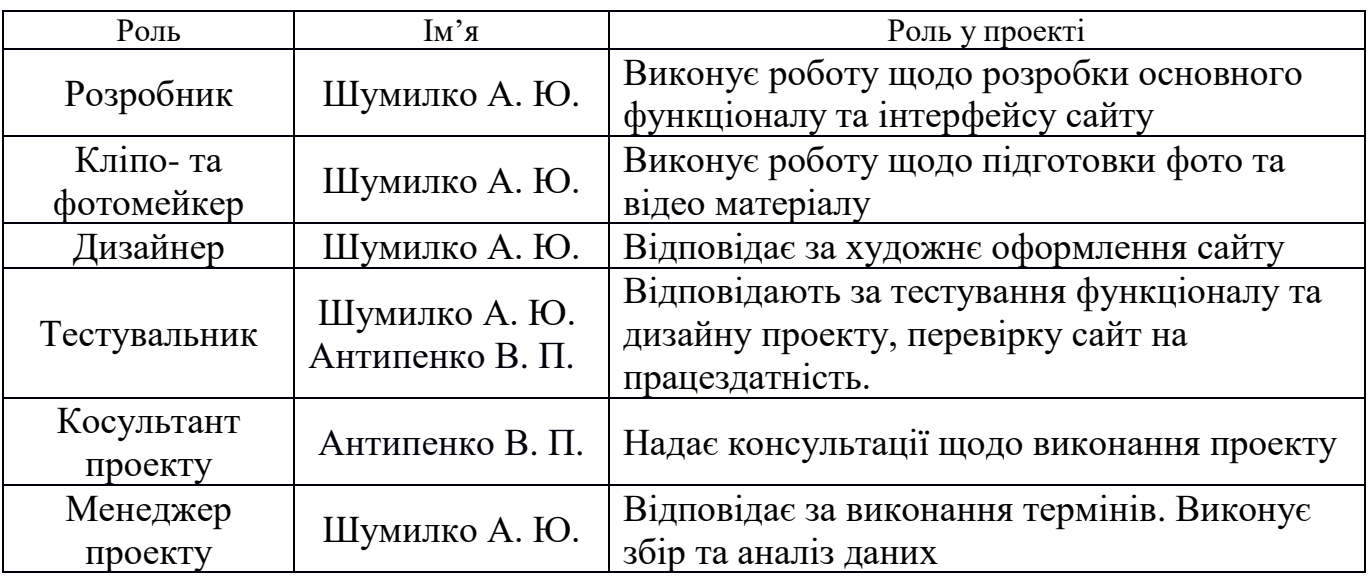

Організаційна структура виконавців – визначається нижнім рівнем WBSструктури, в кожній гілці якої представлені відповідальні особи за конкретні дії на конкретному етапі проекту. На рисунку Б.2 наведена організаційна структура проекту веб-додатку фотостудії «Ярко»

Наступним етапом буде розробка календарного плану виконання проекту. Одним із розповсюджених форматів такої побудови плану є діаграма Ганта. На даному графіку візуально відображається розподіл часу на кожному етапі виконання роботи. Діаграма Ганта та список робіт, які необхідні для виконання проекту, зображені на рисунку Б.3.

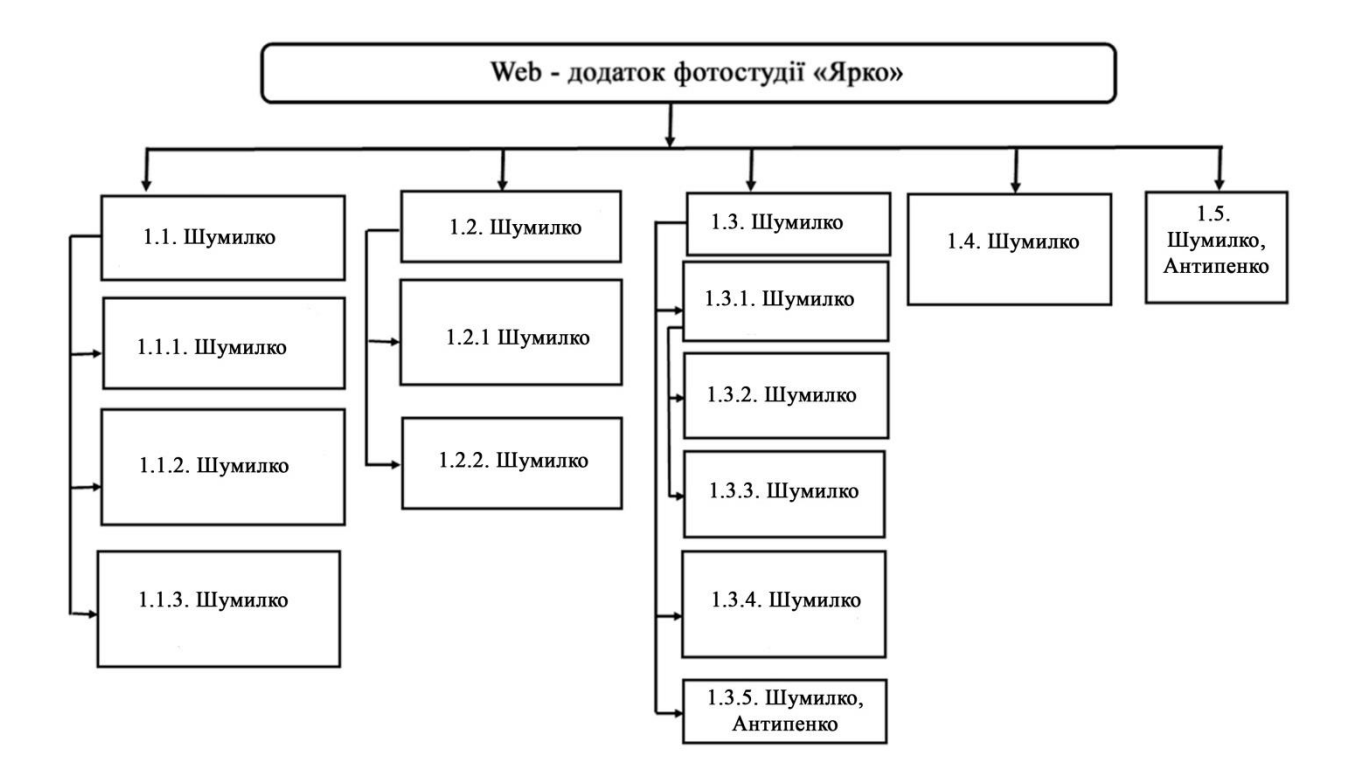

Рисунок Б.2 − Організаційна структура проекту (OBS)

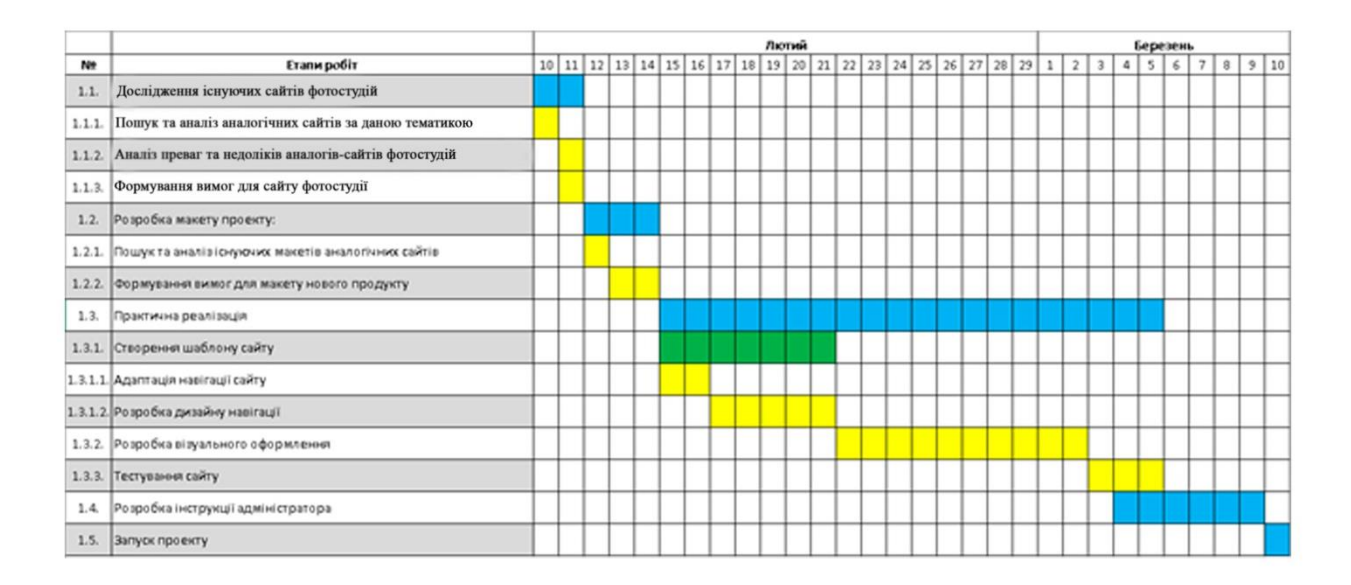

Рисунок Б.3 − Список робіт, які необхідні для виконання проекту

та терміни їх виконання

## **ДОДАТОК В**

#### ІНСТРУКЦІЯ АДМІНІСТРАТОРА WEB-додатку

## Підтримка діяльності фотостудії «Ярко»

1. Загальні положення

1.1. Адміністратор web-додатку відноситься до категорії волонтерів, призначається на засіданні (раді) працівників фотостудії і звільняється за власним бажанням.

1.2. Адміністратор web-додатку підпорядковується ініціативній групі фотостудії та його керівнику.

2. Місія, цілі та зона відповідальності адміністратора

2.1. Місія адміністратора: сприяти популяризації фотостудії шляхом забезпечення відмінною технічної роботи web-додатку і оперативного внесення змін у web-додаток.

2.2. Цілі адміністратора:

- забезпечити цілодобову коректну роботу web-додатку;
- − забезпечити (технічно) коректне отримання повідомлень через webдодаток;
- − забезпечити своєчасне оновлення web-додатку;
- − сприяти в просуванні web-додатку та рекламі фотостудії;
- навчати інших працівників студії вносити доповнення і зміни в роботі з web-додатком.

2.3. Ключові зони відповідальності:

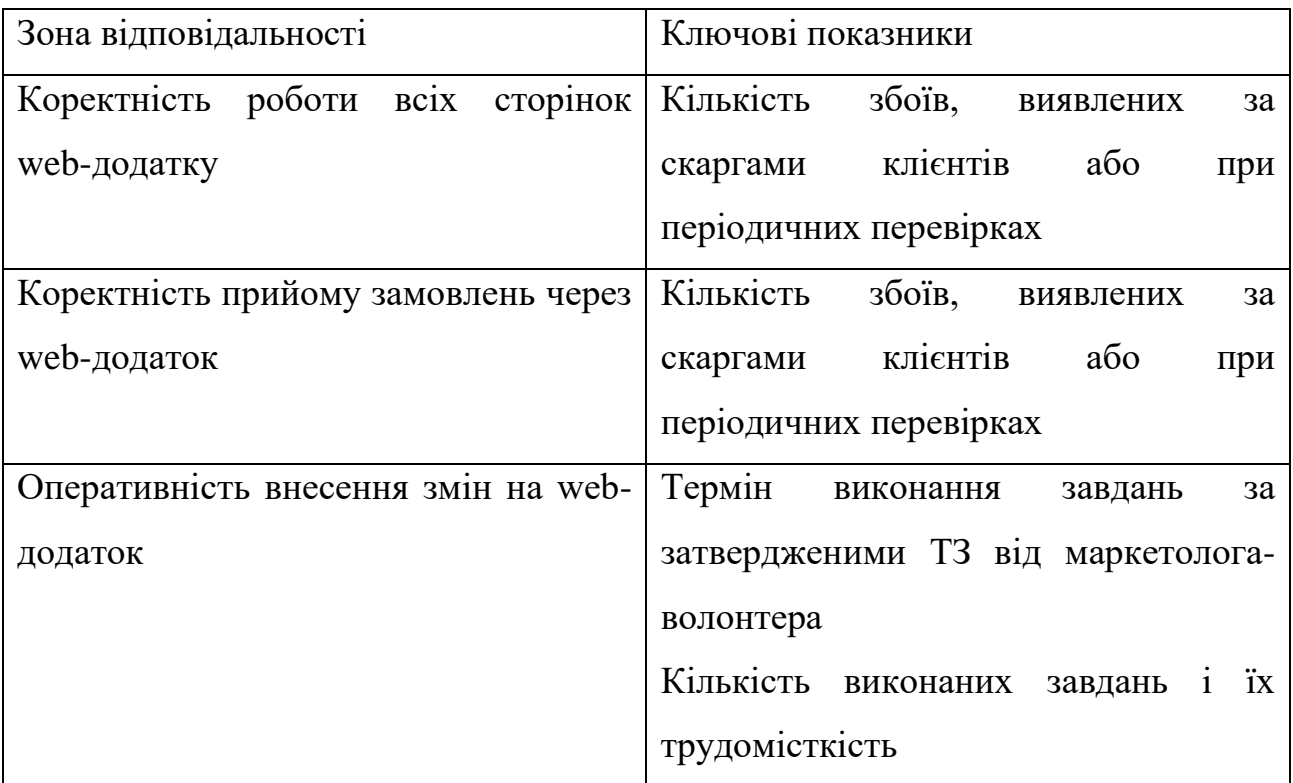

## 3. Функціональні обов'язки

3.1. Для виконання своїх цілей і завдань адміністратор web-додатку зобов'язаний виконувати наступні функції:

1. Вести цілодобовий моніторинг web-додатку шляхом установки програмного забезпечення, що стежить за коректною роботою web-додатку.

2. Розміщувати у web-додатку тільки працездатні версії сторінок без помилок. Після внесення зміни в код сторінок (самостійно або підрядниками) тестувати ці сторінки у всіх популярних браузерах до того, як викласти їх у web-додаток.

3. Створювати резервні копії web-додатку після кожної зміни і передавати їх голові ради із зазначенням дати створення копії.

4. Вести спілкування з хостинг-провайдером. Своєчасно інформувати про необхідності оплати доменів і хостингу (за місяць до закінчення коштів на рахунку). Контролювати якість послуг хостингу, при наявності нарікань (перебоїв, низькій швидкості та ін.) підібрати організацію на заміну.

5. Керувати правами доступу до web-додатку. організувати розмежування повноважень з доступу до налаштування web-додатку між іншими співробітниками компанії (SEO-адміністратор, маркетолог). При цьому повний доступ повинен бути тільки у 1 людини – самого адміністратора web-додатку.

6. Всі паролі здавати голові ради при кожній їх зміні або початку користування новим сервісом.

7. Реєструвати домени або акаунти на юридичну особу в тих випадках, коли це можливо.

8. Забезпечити мережеву безпеку, захист від вірусів і подібних загроз.

9. Оперативно реагувати на повідомлення волонтерів та відвідувачів про некоректну роботу web-додатку.

10. При некоректній роботі web-додатку інформувати голову ради, потім встановити причину і в найкоротші терміни відновити коректну роботу webдодатку. Внести інформацію до звіту про збої. Технічно забезпечити коректне отримання інформаційних повідомлень та відеоматеріалів через web-додаток.

11. Організувати технічне забезпечення підтримки користувачів, зворотного зв'язку від користувачів (тими способами, які є у web-додатку зараз або з'являться в майбутньому: online, через форми, по e-mail, іншими способами).

12. Організувати повідомлення менеджерів про вступників заявках (в момент заявки).

13. Організувати збереження копій усіх отриманих заявок, із зазначенням часу і сторінки, з якої надійшла заявка, і наявних додаткових даних про користувача (звідки прийшов).

14. Якщо використовуються зовнішні сервіси комунікацій з клієнтами

(передзвонимо, онлайн-чат і ін.), відстежувати їх своєчасну оплату і вести комунікацію з провайдерами цих сервісів (див. п.6). Відслідковувати появу нових типів подібних сервісів, доповідати керівнику.

15. Забезпечити коректну роботу поштового сервісу.

16. Забезпечити коректне вивантаження даних про знайдених котів у webдодаток.

17. Адаптувати верстку під нові версії браузерів.

18. Перевіряти актуальність матеріалів web-додатку. При наближенні терміну актуальності повідомляти маркетолога-волонтера та голову ради фотостудії.

Сприяти в просуванні web-додатку і рекламі

19. Контролювати правильність розміщення банерів і посилань у web-додатку, їх актуальність.

20. Вносити у web-додаток доповнення або зміни, що сприяють просуванню та популяризації фотостудії.

21. Збирати статистику відвідуваності. Забезпечити голові ради фотостудії доступ в сервіси статистики. Підключати нові сервіси статистики або інші інструменти.

22. Підключати сервіси для веб-майстра. Відстежувати через них помилки у web-додатку, і своєчасно виправляти їх.

23. Брати участь в просуванні web-додатку в пошукових системах.

24. Відстежувати появу нових технологій або технічних деталей, впливають на ранжування web-додатку і потребують внесення змін у web-додатку, доповідати про них голові ради фотостудії.

3.2. Крім основних обов'язків, адміністратор web-додатку виконує окремі роботи згідно з технічним завданням:

1. Розробка додаткової функціональності для web-додатку.

2. Нарощування можливостей існуючих сервісів, створення нових сервісів, підключення партнерських програмних модулів і ін.

3. Участь в дизайні: технічне доопрацювання web-додатку для його повного оновлення, оформлення нових розділів (відповідно до наявного стилем), розробка і розміщення окремих графічних елементів.

4. Підготовка рекламної інформації до її розміщення на web-додатку.

При цьому адміністратор web-додатку бере участь також в складанні технічного завдання на ці додаткові роботи.

3.3. Взаємодія адміністратора web-додатку з членам фотостудії.

Адміністратор web-додатку працює віддалено. Він не повинен бути присутнім в офісі фотостудії, але зобов'язаний завжди бути на зв'язку.

Адміністратор web-додатку зобов'язаний відповідати на запитання, надіслані по e-mail протягом 1 дня.

Він також зобов'язаний заздалегідь інформувати голову ради студії про свої від'їзди і неможливості прийняти листи/дзвінки. Інформувати необхідно по електронній пошті не менше ніж за 3 дні до коротких від'їздів (до 3 днів), і не менш ніж за тиждень до тривалих від'їздів (терміном більше 3 днів).

Спілкування з адміністратором ведеться через електронну пошту:

споживачі направляють свої питання і заявки в електронному вигляді на email адміністратора web-додатку;

− адміністратор web-додатку відповідає їм в письмовому вигляді .

Учасники листування зобов'язані зберігати історію повідомлень (копії листів) в архіві в Протягом 3 місяців.

3.4. Адміністратор web-додатку зобов'язаний своєчасно і в повному обсязі надавати передбачену звітність:

− звіт про збої – 1 раз на місяць;

− звіт про заявках з web-додатку – 1 раз в тиждень;

− відомості про статистику відвідуваності – 1 раз в тиждень;

− звіт по виконаних технічними завданнями – 1 раз на місяць.

У своїй діяльності адміністратор web-додатку керується такими документами:

1. Технічні завдання на роботи.

2. Звернення споживачів фотостудії про несправності у web-додатку.

3. Договори з контрагентами (хостинг і сервіси).

Зобов'язання про нерозголошення відомостей про персональні дані відвідувачів фотостудії;

Правила охорони праці та техніки безпеки, забезпечення виробничої санітарії та протипожежного захисту.

4.1. Адміністратора web-додатку має право:

1. Запитувати й одержувати необхідні матеріали і документи, що відносяться до питань його діяльності.

2. Представляти інтереси фотос тудії в сторонніх організаціях з питань, пов'язаних з його професійною діяльністю (спілкування з хостингпровайдерами, реєстраторами доменних імен і т.д.).

3. Вносити пропозиції щодо вдосконалення роботи, пов'язаної з його обов'язками.

5. Відповідальність

5.1. Адміністратор web-додатку несе адміністративну, дисциплінарну та матеріальну відповідальність за:

- − розголошення відомостей про персональні дані працівників фотостудії та відвідувачів;
- − неправомірне використання наданих службових повноважень і прав доступу, а також використання їх в особистих цілях;
- − невиконання або неналежне виконання службових вказівок керівника фотостудії;
- − невиконання або неналежне виконання своїх трудових функцій і доручених йому завдань;
- − недостовірну інформацію про стан виконання дорученої йому роботи.
- 6. Умови роботи

6.1. Режим роботи адміністратора web-додатку – віддалений (адміністратор web-додатку не зобов'язаний перебувати на фотостудії).

6.2. У разі службової необхідності адміністратор web-додатку за його згодою може залучатися до виконання своїх обов'язків понаднормово.

Керівник фотостудії «Ярко»\_\_\_\_\_\_\_\_\_\_\_\_\_\_